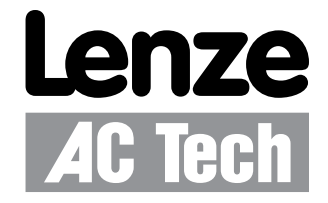

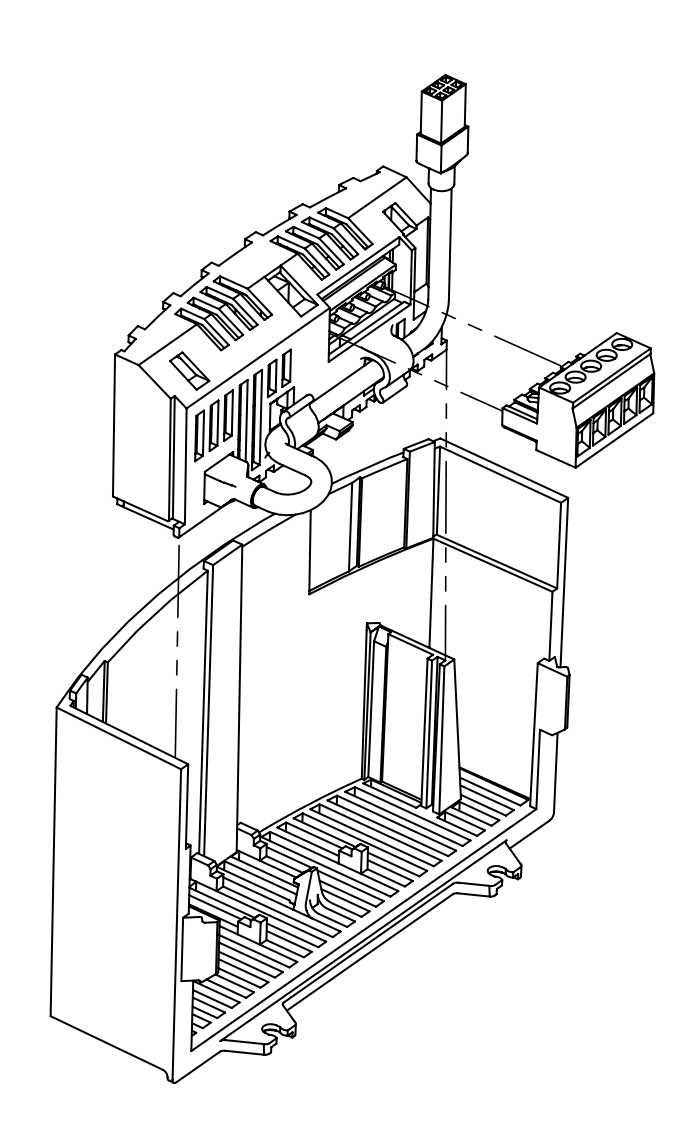

**SMVector - CANopen Communication Module** Communications Interface Reference Guide

## *About these instructions*

This documentation applies to the CANopen communications option for the SMVector inverter and should be used in conjunction with the SMVector Operating Instructions (Document SV01) that shipped with the drive. These documents should be read in their entirety as they contain important technical data and describe the installation and operation of the drive and this option.

#### © 2007 Lenze AC Tech Corporation

No part of this documentation may be copied or made available to third parties without the explicit written approval of Lenze AC Tech Corporation.

All information given in this documentation has been carefully selected and tested for compliance with the hardware and software described. Nevertheless, discrepancies cannot be ruled out. We do not accept any responsibility nor liability for damages that may occur. Any necessary corrections will be implemented in subsequent editions.

SMVector<sup>®</sup>, and all related indicia are trademarks of Lenze AG in the United States and other countries.

CAN™, CANopen™ and all related indicia are trademarks of CAN in Automation (CiA).

CompoNet™, DeviceNet™, CIP™, CIP Safety™, CIP Sync™, CIP Motion™, DeviceNet Safety™ and EtherNet/IP Safety™ and all related indicia are trademarks of the ODVA (Open DeviceNet Vendors Association). EtherNet/IP™ is a trademark used under license by ODVA.

# **Contents**

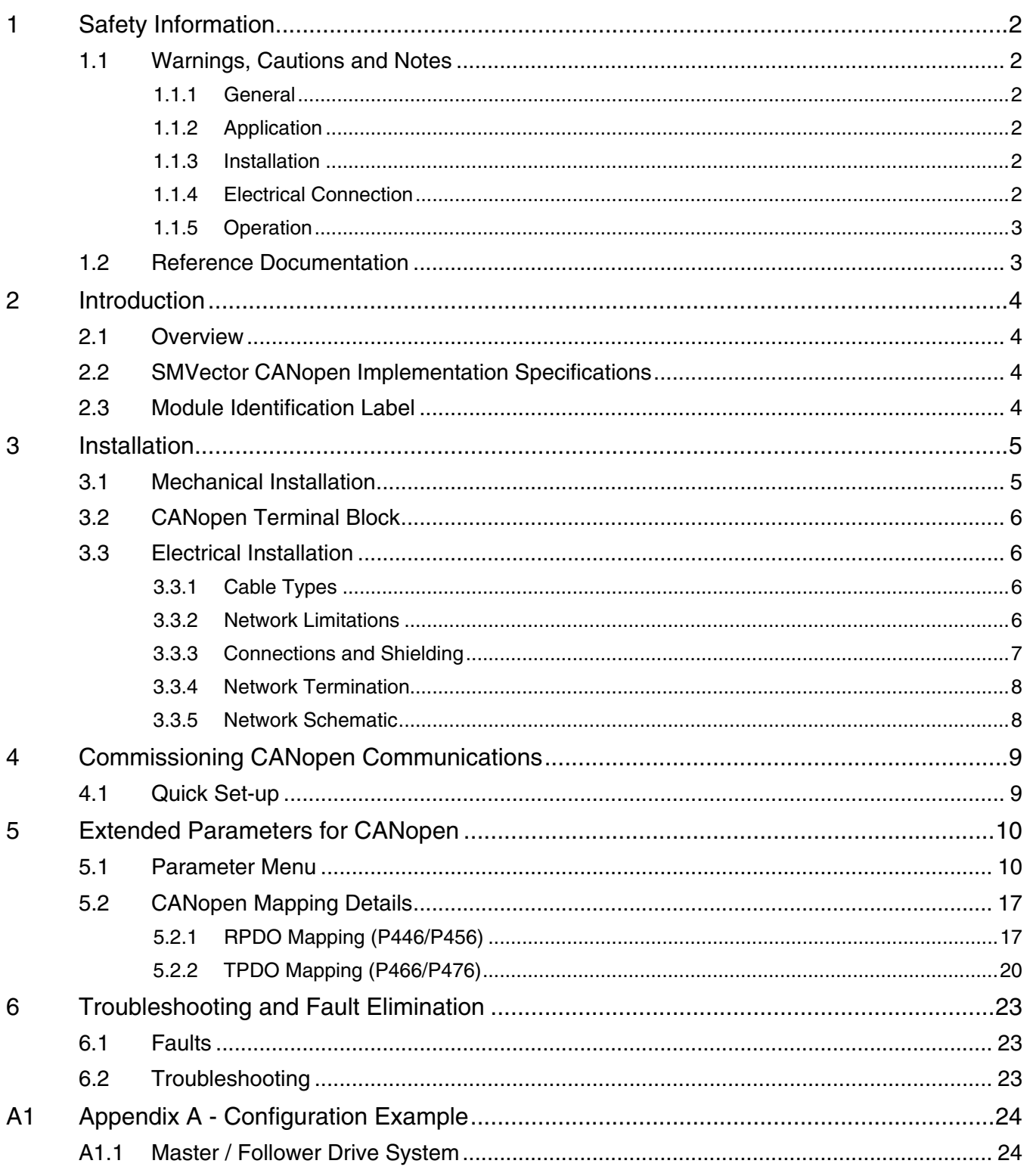

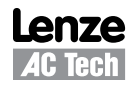

# *Safety Information*

## **1 Safety Information**

### **1.1 Warnings, Cautions and Notes**

#### **1.1.1 General**

Some parts of Lenze controllers (frequency inverters, servo inverters, DC controllers) can be live, moving and rotating. Some surfaces can be hot.

Non-authorized removal of the required cover, inappropriate use, and incorrect installation or operation creates the risk of severe injury to personnel or damage to equipment.

All operations concerning transport, installation, and commissioning as well as maintenance must be carried out by qualified, skilled personnel (IEC 364 and CENELEC HD 384 or DIN VDE 0100 and IEC report 664 or DIN VDE0110 and national regulations for the prevention of accidents must be observed).

According to this basic safety information, qualified skilled personnel are persons who are familiar with the installation, assembly, commissioning, and operation of the product and who have the qualifications necessary for their occupation.

#### **1.1.2 Application**

Drive controllers are components which are designed for installation in electrical systems or machinery. They are not to be used as appliances. They are intended exclusively for professional and commercial purposes according to EN 61000-3-2. The documentation includes information on compliance with the EN 61000-3-2.

When installing the drive controllers in machines, commissioning (i.e. the starting of operation as directed) is prohibited until it is proven that the machine complies with the regulations of the EC Directive 2006/42/EC (Machinery Directive); EN 60204 must be observed.

Commissioning (i.e. starting of operation as directed) is only allowed when there is compliance with the EMC Directive (2004/108/EC).

The drive controllers meet the requirements of the Low Voltage Directive 2006/95/EC. The harmonised standards of the series EN 50178/DIN VDE 0160 apply to the controllers.

#### **The availability of controllers is restricted according to EN 61800-3. These products can cause radio interference in residential areas. In this case, special measures can be necessary.**

#### **1.1.3 Installation**

Ensure proper handling and avoid excessive mechanical stress. Do not bend any components and do not change any insulation distances during transport or handling. Do not touch any electronic components and contacts.

Controllers contain electrostatically sensitive components, which can easily be damaged by inappropriate handling. Do not damage or destroy any electrical components since this might endanger your health!

#### **1.1.4 Electrical Connection**

When working on live drive controllers, applicable national regulations for the prevention of accidents (e.g. VBG 4) must be observed.

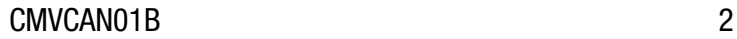

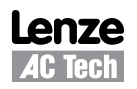

# *Safety Information*

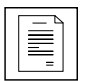

The electrical installation must be carried out according to the appropriate regulations (e.g. cable cross-sections, fuses, PE connection). Additional information can be obtained from the documentation.

The documentation contains information about installation in compliance with EMC (shielding, grounding, filters and cables). These notes must also be observed for CE-marked controllers.

The manufacturer of the system or machine is responsible for compliance with the required limit values demanded by EMC legislation.

#### **1.1.5 Operation**

Systems including controllers must be equipped with additional monitoring and protection devices according to the corresponding standards (e.g. technical equipment, regulations for prevention of accidents, etc.). You are allowed to adapt the controller to your application as described in the documentation.

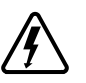

#### **DANGER**!

- After the controller has been disconnected from the supply voltage, live components and power connection must not be touched immediately, since capacitors could be charged. Please observe the corresponding notes on the controller.
- Do not continuously cycle input power to the controller more than once every three minutes.
- Please close all protective covers and doors during operation.

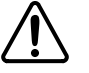

#### **WARNING!**

Network control permits automatic starting and stopping of the inverter drive. The system design must incorporate adequate protection to prevent personnel from accessing moving equipment while power is applied to the drive system.

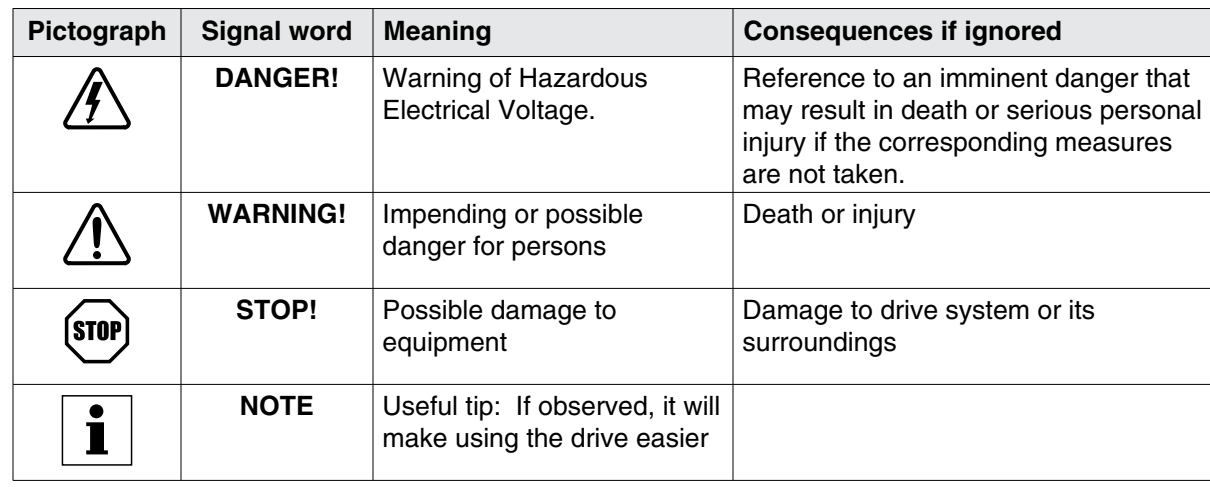

#### Table 1: Pictographs used in these instructions

#### **1.2 Reference Documentation**

- SV01, SMVector Operating Instructions, Technical Library: http://www.lenzeamericas.com
- AN0022, Getting Started with CANopen (PS & SMV Drives), Technical Library: http://www.lenzeamericas.com
- CiA Specifications, EN 50325-4, CAN in Automation: http://www.can-cia.org

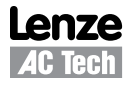

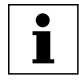

# *Introduction*

## **2 Introduction**

This reference guide assumes that the reader has a working knowledge of CANopen Fieldbus Protocol and familiarity with the programming and operation of motion control equipment. This guide is intended as a reference only.

### **2.1 Overview**

CANopen Fieldbus is an internationally accepted communications protocol designed for commercial and industrial installations of motion control applications. High data transfer rates combined with it's efficient data formatting permit the coordination of motion control devices in multi-axis applications. AC Tech's implementation of the CANopen protocol allows for baud rates ranging from 10 kbps to 1Mbps.

DSP402 compatible control and status words are available to the user for configuring modes of operation and altering the drive operating parameters. Additionally, to offer greater interoperability with the SMVector inverter, a drive specific set of objects are available that offer further drive profile configuration and allow access to specific modes of operation.

### **2.2 SMVector CANopen Implementation Specifications**

- Supported data rates (bit/s): 1.0M, 800k, 500k, 250k, 125k, 50k, 20k, 10k.
- 2 transmit and 2 receive process data objects (PDOs) supported.
- Synchronous, Asynchronous and Change of State PDO communications modes supported.
- Two Service Data Objects (SDO) provide access to all SMV parameters
- Heartbeat and Node guarding with selectable timeout action
- DSP402 compatible Control and Status Words accessible via PDO and SDO.

To set up the CANopen Master, AC Tech provides the applicable EDS (Electronic Data Sheet).

### **2.3 Module Identification Label**

Figure 1 illustrates the labels on the SMV CANopen communications module. The SMVector CANopen-DP module is identifiable by:

- Two labels affixed to either side of the module.
- The color coded identifier label in the center of the module.

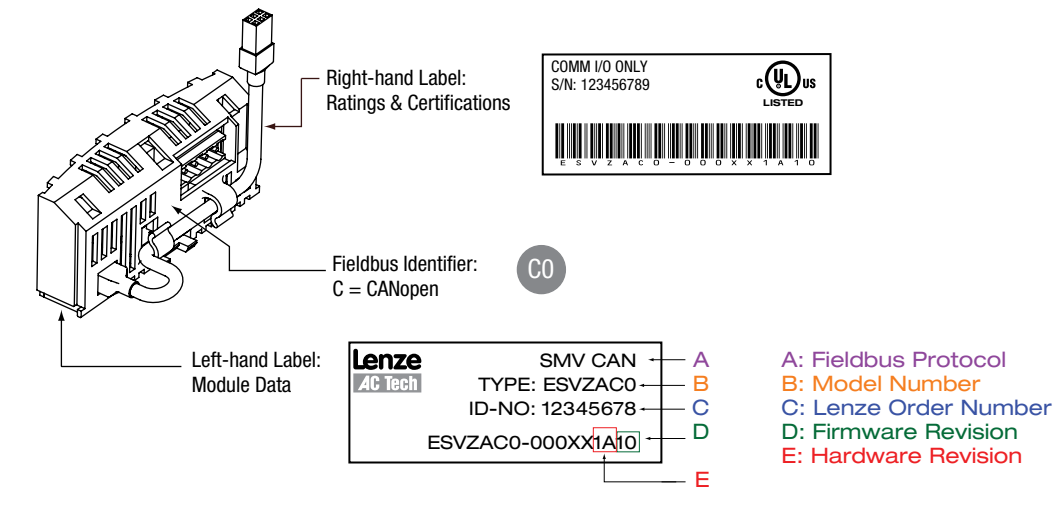

#### Figure 1: CANopen Module Labels

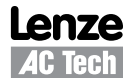

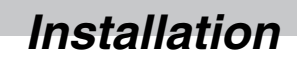

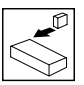

### **3.1 Mechanical Installation**

- 1. Ensure that for safety reasons the AC supply has been disconnected before opening the terminal cover.
- 2. Insert the CANopen option module in the terminal cover and securely "click" into position as illustrated in Figure 2.
- 3. Wire the network cables as detailed in paragraph 3.3, *Electrical Installation*, to the connector provided and plug the connector into the option module.
- 4. Align terminal cover for re-fitting, connect the module umbilical cord to the drive then close the cover and secure, as shown in Figure 3.

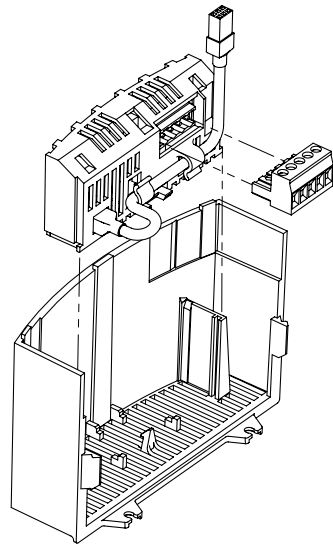

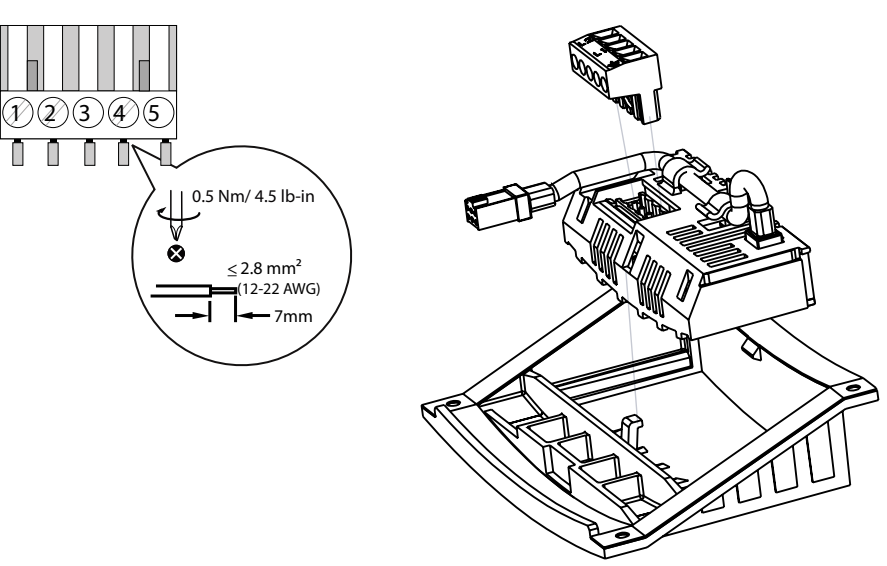

NEMA 1 (IP31) Models New York Changes NEMA 4X (IP65) Models

î

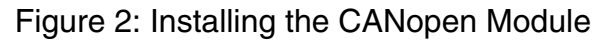

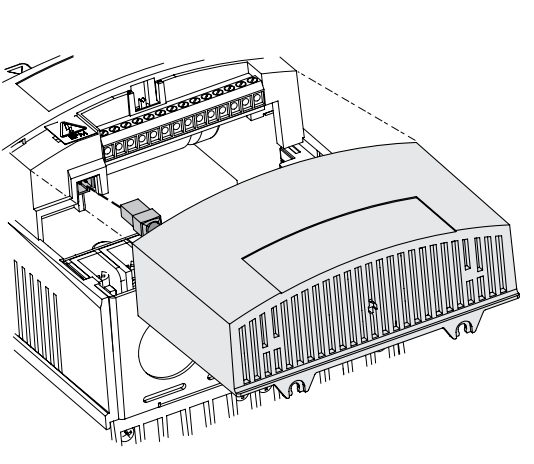

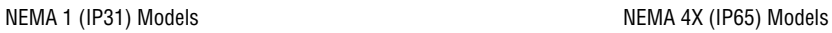

Figure 3: Re-installing the Terminal Cover

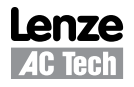

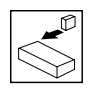

### **3.2 CANopen Terminal Block**

Table 2 identifies the terminals and describes the function of each. Table 2 also provides an illustration of the 5-pole 5mm CANopen connector.

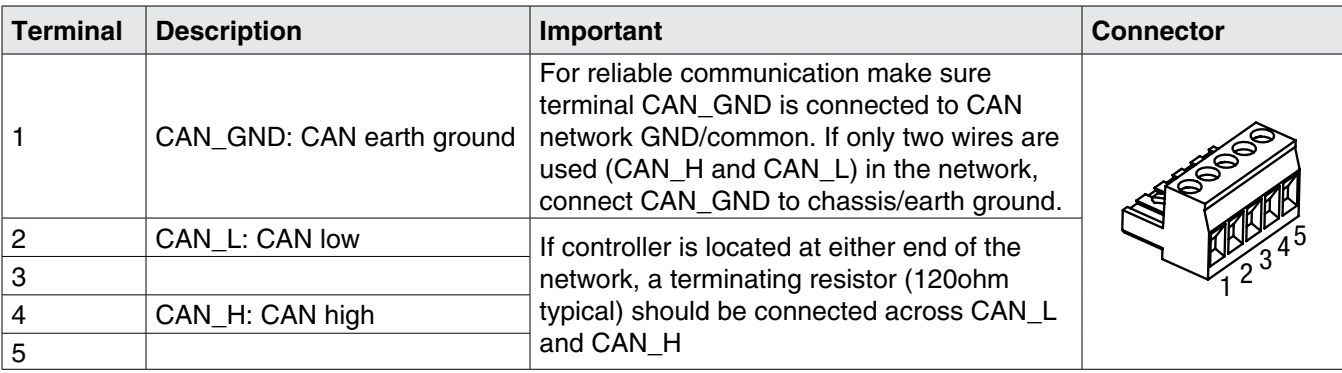

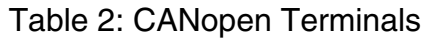

#### **Protection against contact**

- All terminals have basic isolation (single insulating distance)
- Protection against contact can only be ensured by additional measures (i.e. double insulation)

#### **3.3 Electrical Installation**

#### **3.3.1 Cable Types**

Due to the high data rates used on CANopen networks it is paramount that correctly specified quality cable is used. The use of low quality cable will result in excess signal attenuation and data loss.

#### **3.3.2 Network Limitations**

There are several limiting factors that must be taken into consideration when designing a CANopen network, however, here is a simple checklist:

- CANopen networks are limited to a maximum of 127 nodes.
- Only 32 nodes may be connected on a single network segment.
- A network may be built up from one or several segments with the use of network repeaters.
- Maximum total network length is governed by the data rate used. Refer to Table 3.
- Minimum of 1 meter of cable between nodes.
- Use fibre optic segments to:
	- − Extend networks beyond normal cable limitations.
	- − Overcome different ground potential problems.
	- − Overcome very high electromagnetic interference.
- Spurs or T connections while sometimes useful reduce the network quality, therefore is strongly advised not to uses spurs as extreme care must be taken during network design phase so as to avoid problems.

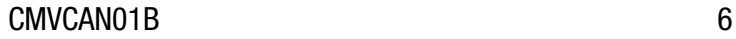

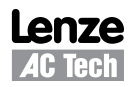

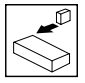

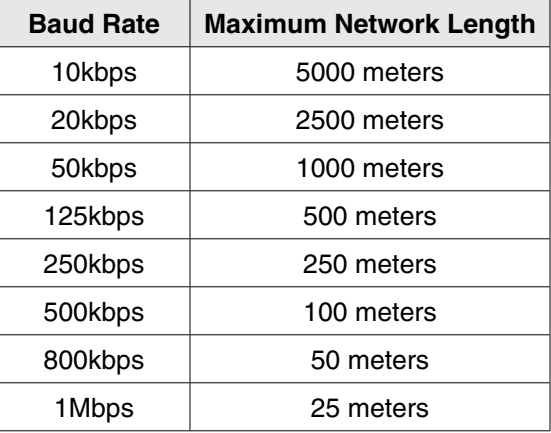

Table 3: Network Length Specifications

#### **3.3.3 Connections and Shielding**

To ensure good system noise immunity all network cables should be correctly grounded:

- Minimum recommendation of grounding is that the network cable is grounded once in every cubical.
- Ideally the network cable should be grounded on or as near to each drive as possible.
- For wiring of cable to the connector plug the unscreened cable cores should be kept as short as possible; recommended maximum of 20mm.

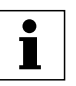

#### **NOTE:**

As per the CiA specification (DRP303-1) it is recommend that the CAN\_GND be connected on all nodes. If this is not possible due to application or cable restrictions then it is recommend that the CAN\_GND terminal be connected to chassis/earth (PE).

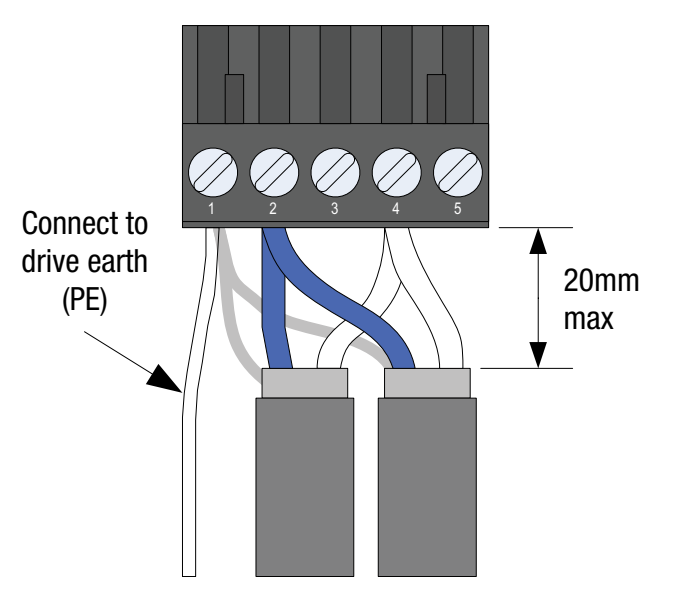

Figure 4: Connector Wiring Diagram

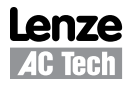

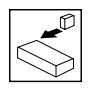

#### **3.3.4 Network Termination**

In high speed fieldbus networks such as CANopen it is essential to install the specified termination resistors, i.e. one at both ends of a network segment. Failure to do so will result in signals being reflected back along the cable which will cause data corruption. A 120 $\Omega$  ¼W resistor should be fitted to both ends of a network segment across the CAN\_L and CAN\_H lines.

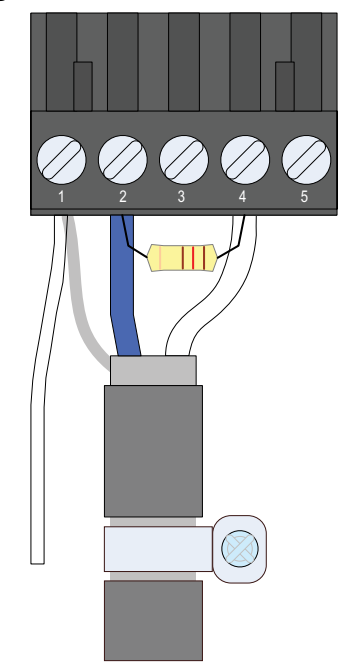

Figure 5: Termination Resistor Wiring Diagram

#### **3.3.5 Network Schematic**

Figure 6 illustrates an example CANopen network wiring diagram for the SMVector.

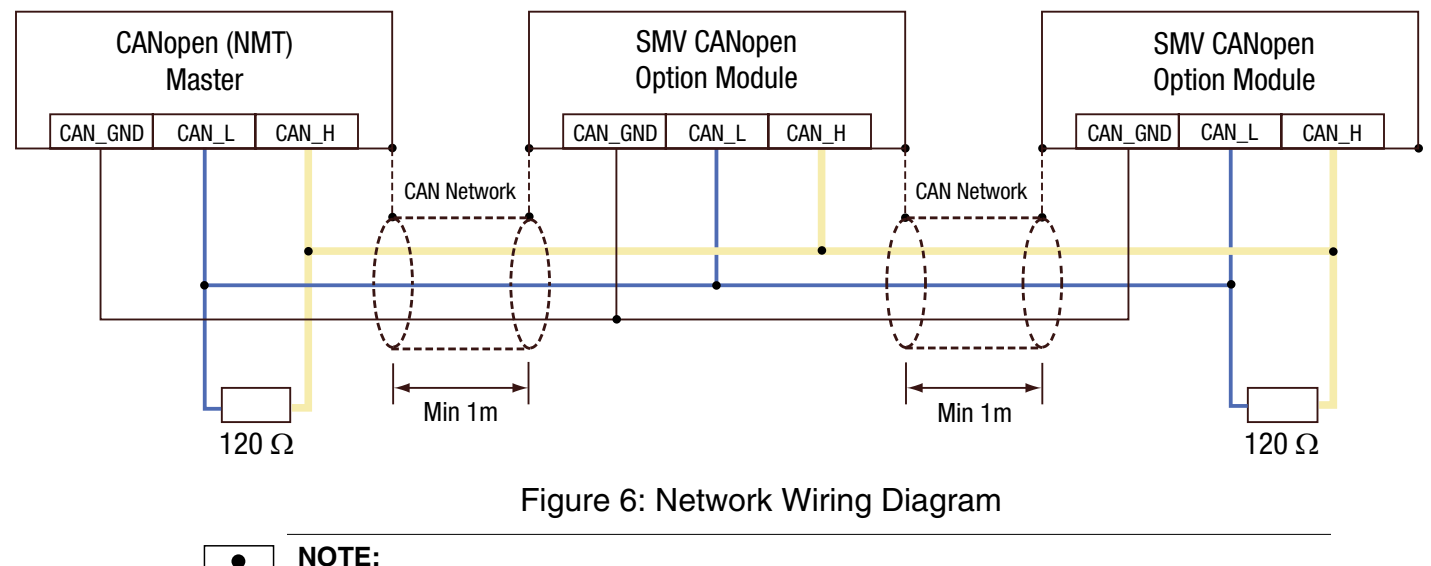

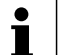

As per the CiA specification (DRP303-1) it is recommend that the CAN\_GND be connected on all nodes. If this is not possible due to application or cable restrictions then it is recommend that the CAN\_GND terminal be connected to chassis/earth (PE).

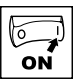

# **4 Commissioning CANopen Communications**

Following installation of the CANopen communications module,

### **4.1 Quick Set-up**

With drive power disconnected connect the CANopen communication module and network cable to the drive as shown in the preceding section.

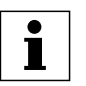

**NOTE:** If CANopen network is already operational do NOT connect the network connector until the Node ID and Baud rate parameters on installed drive are setup correctly.

Apply Power to the drive. In drive parameter menu, select parameter P400 Network Protocol and set it to 3 -- CANopen. After this action, the module will be initialized with CANopen protocol and will enter Online mode - P402 = 3.

To monitor and control the drive via network, the following parameters should be set as a minimum:

- P410 Node Id (default 1)
- P411 Baud Rate (default  $5 = 500$  kbps)
- P100 Start Control Source Network control can be taken in any mode of operation except when P100 = 2 Remote Keypad Only.
	- **NOTE:** Ť If P100 is not equal 0, TB1 must be connected to TB4 in order to start the drive.
- P112 Rotation Set this parameter to Forward and Reverse (1) if operation in both directions is required.
- P121
- P<sub>122</sub> One of these parameters must be set to 9 - Network Enable and corresponding
- or P123 terminal must be closed in order to take network control and start via network.
- P304 Motor Rated frequency, P305 Motor Rated Speed if Network speed needs to be scaled in RPMs units; those parameters must be set accordingly to motor nameplate.

To activate changes made to P400 and P401 use P418 Reset CAN node parameter or recycle the power.

If no other CANopen parameter has been modified the drive will enter CANopen Pre-operational state (see P412, P419) and every 2 seconds (P416) will transmit a heartbeat message.

As a default, RPDO#1 (P44x) and TPDO#1 (P46x) are active when the CANopen state is switched to the operational state.

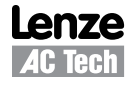

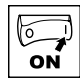

# **5 Extended Parameters for CANopen**

In addition to the drive parameters (detailed in the Operating Instructions, SV01, that accompanied the drive), the installation of the CANopen module will give access to the 400 series parameters that are used exclusively for the CANopen communications module.

### **5.1 Parameter Menu**

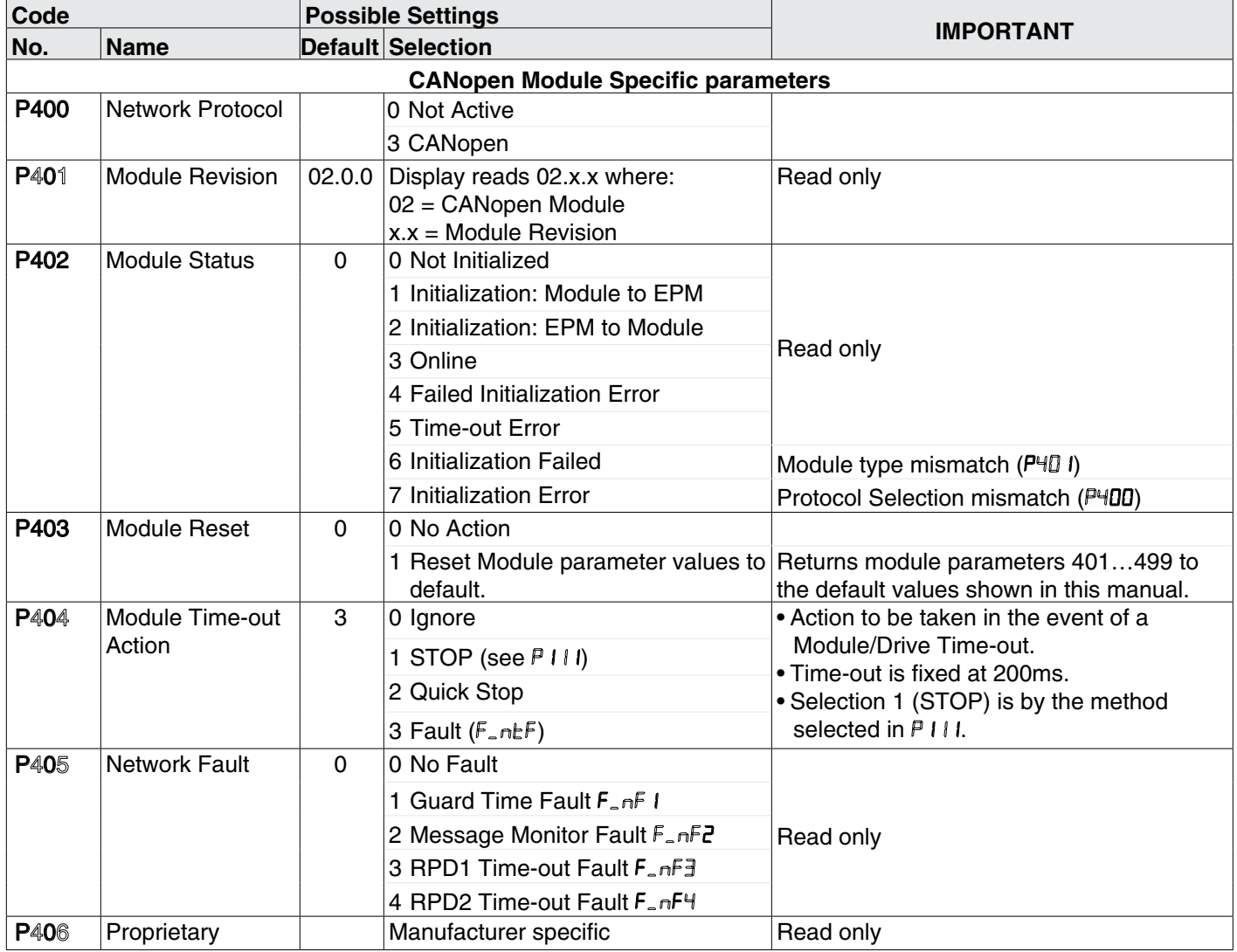

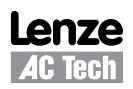

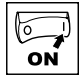

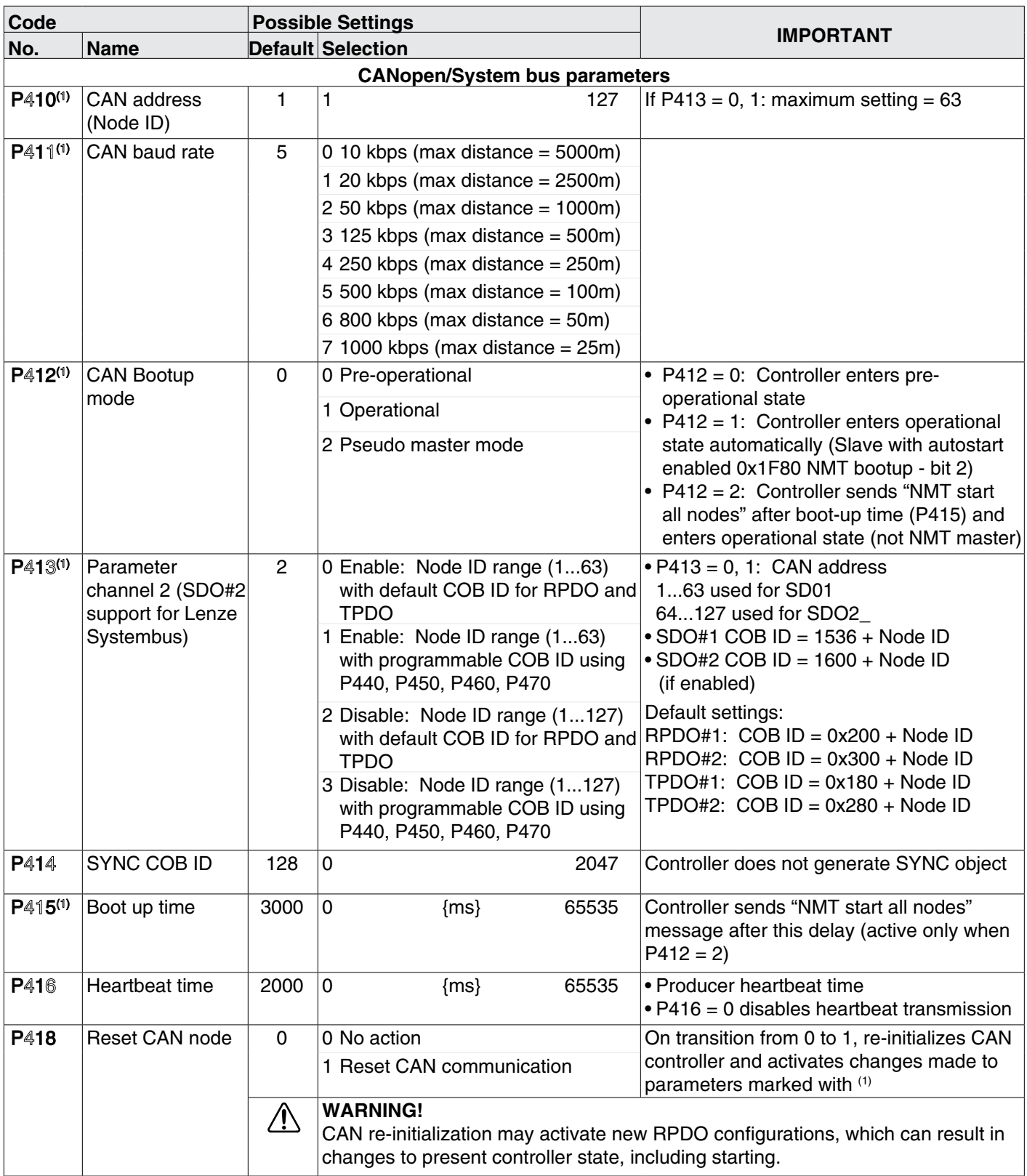

(1): These parameters take effect only after power-up, P418 reset, "NMT reset node", or "NMT reset communication services"

 $\sum_{\mathbf{ON}}$ 

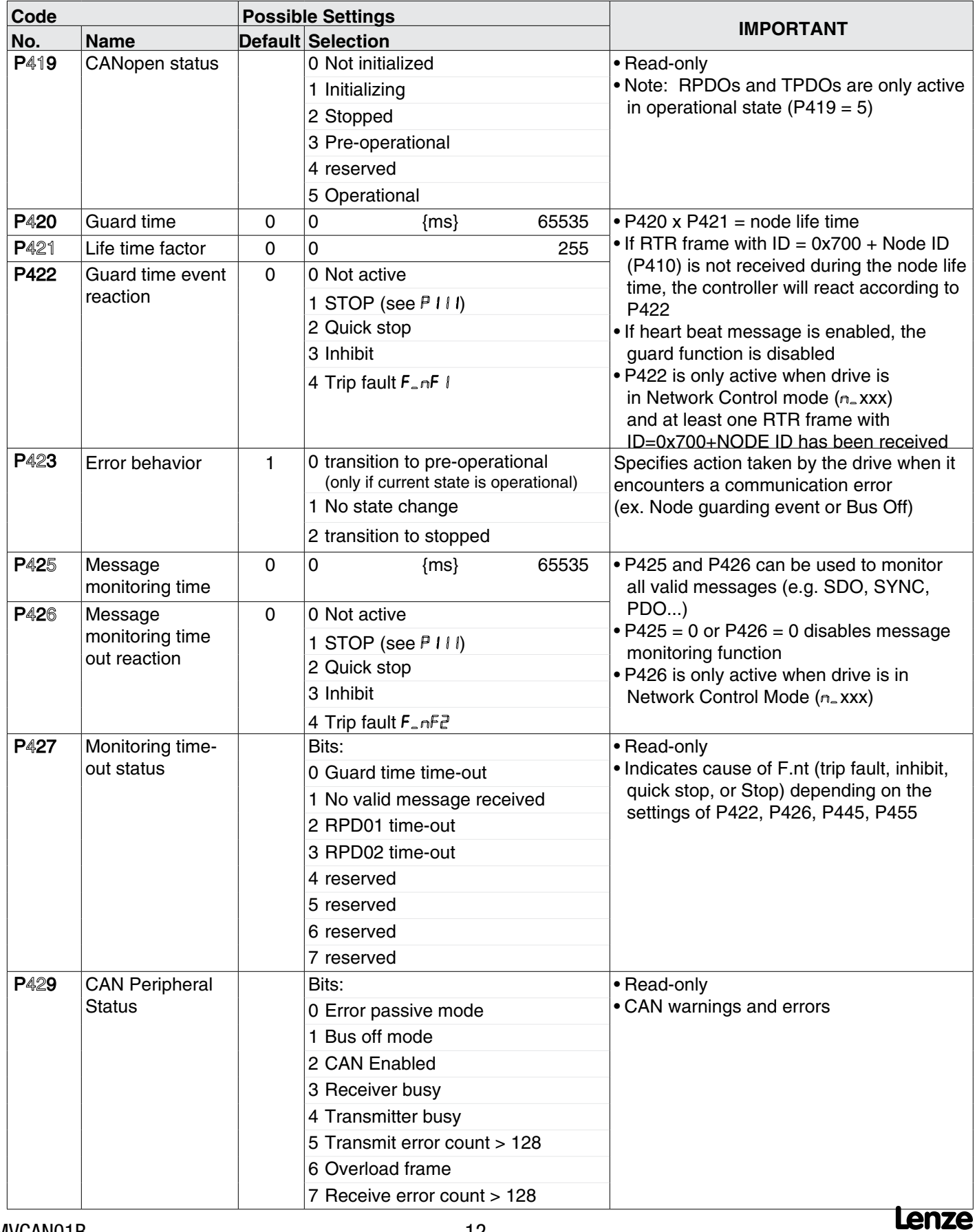

**AC Tech** 

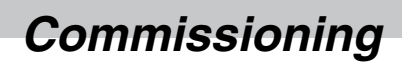

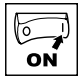

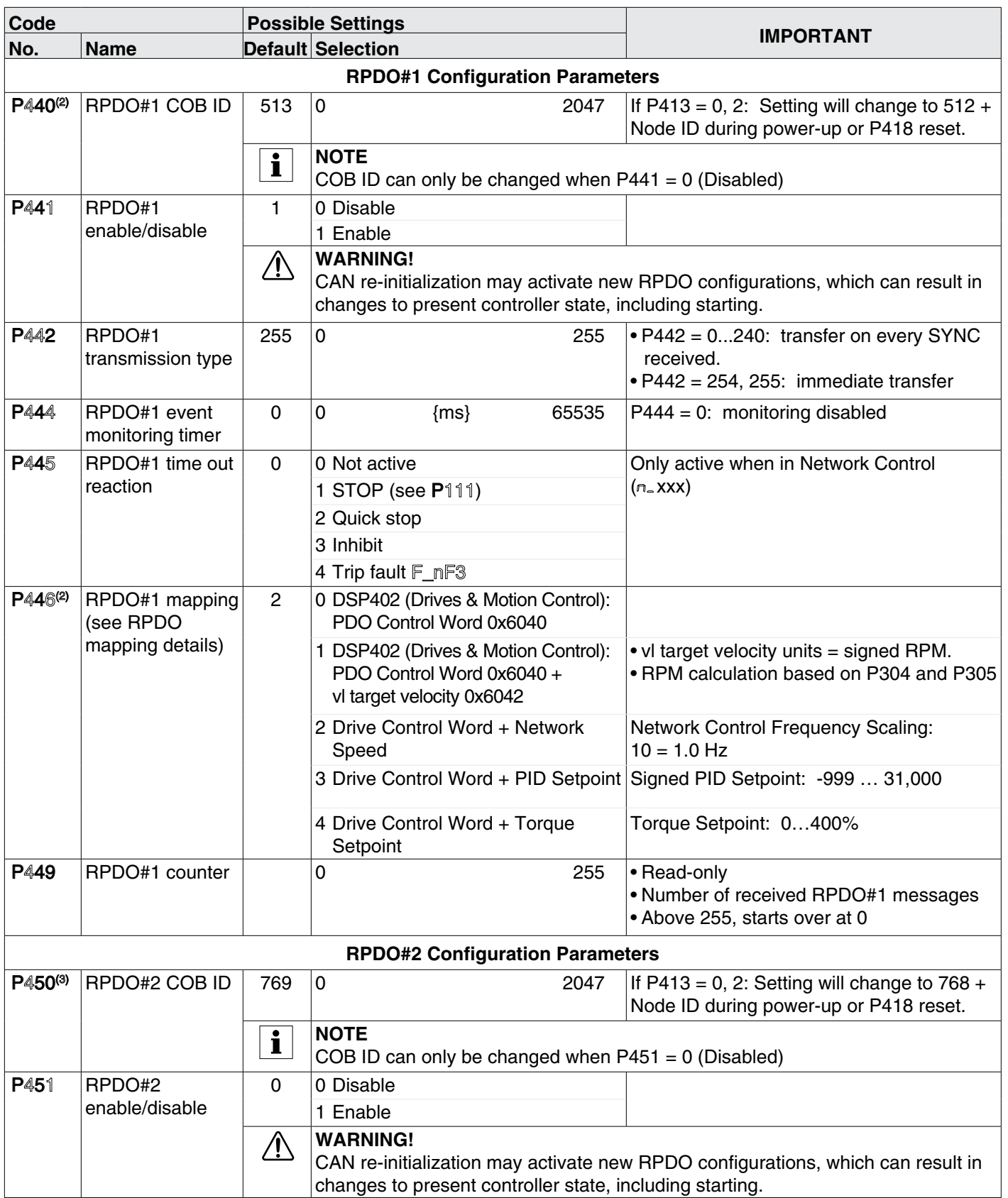

(2): These parameters take effect only after power-up, P418 reset, P441 transition from disable to enable, "NMT reset node", or "NMT reset communication services"

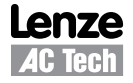

ON

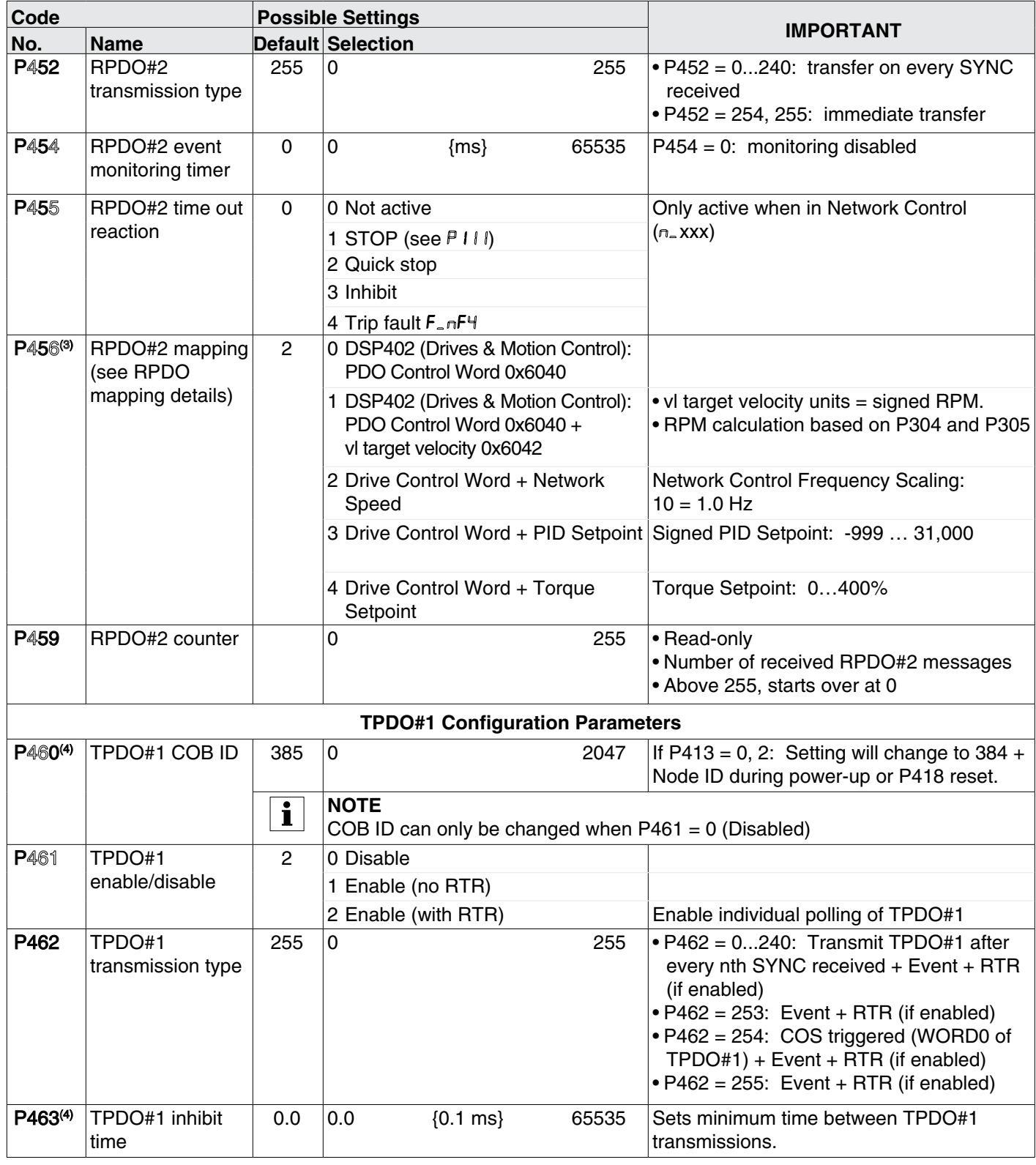

(4): These parameters take effect only after power-up, P418 reset, P461 transition from disable to enable, "NMT reset node", or "NMT reset communication services" (3): These parameters take effect only after power-up, P418 reset, P451 transition from disable to enable, "NMT reset node", or "NMT reset communication services"

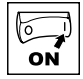

| Code                                   |                                                 | <b>Possible Settings</b> |                                                                                          |       |                                                                                                    |
|----------------------------------------|-------------------------------------------------|--------------------------|------------------------------------------------------------------------------------------|-------|----------------------------------------------------------------------------------------------------|
| No.                                    | <b>Name</b>                                     |                          | <b>Default Selection</b>                                                                 |       | <b>IMPORTANT</b>                                                                                                    |
| <b>P464</b>                            | TPDO#1 event<br>timer                           | 0                        | 0<br>${ms}$                                                                              | 65535 | • Sets the fixed interval for TPDO#1<br>transmission<br>$\bullet$ P464 = 0: disables event timer                                                                                                    |
| P466(4)                                | TPDO#1 mapping<br>(see TPDO<br>mapping details) | $\overline{2}$           | 0 DSP402 (Drives & Motion<br>Control): Status Word 0x6041                                |       |                                                                                                    |
|                                        |                                                 |                          | 1 DSP402 (Drives & Motion<br>Control): Status Word 0x6041 +<br>vl target velocity 0x6044 |       | • vl control effort units = signed RPM.<br>• RPM calculation based on P304 and P305                                                                                                    |
|                                        |                                                 |                          | 2 Drive Status Word + Actual<br>Frequency + I/O                                          |       | Actual Frequency Scaling: 10 = 1.0 Hz                                                                                                    |
|                                        |                                                 |                          | 3 Drive Status Word + Actual<br>Frequency + PID Setpoint                                 |       | Signed PID Setpoint: -999  31,000                                                                                                    |
|                                        |                                                 |                          | 4 Drive Status Word + Actual<br>Frequency + Torque Setpoint                              |       | Torque Setpoint: 0400%                                                                                                    |
|                                        |                                                 |                          | 5 Status Word matches the drives<br><b>Control Word</b>                                  |       | Setting used to control another<br>Drive. See Appendix A1.1.                                                                                                    |
| P467                                   | TPDO#1 WORD0<br>bit mask                        | 65535                    | $\overline{0}$                                                                           | 65535 | • COS (change of state) bit mask applied to<br>WORD0 of TPDO selected by P466.<br>$\bullet$ P467 = 65535: activates all bits of<br>WORD0 for COS triggering<br>• P467 = 0: disables COS triggering<br>• $P462 = 254$                                                                     |
| P469                                   | TPDO#1 counter                                  |                          | $\mathbf 0$                                                                              | 255   | • Read-only<br>• Number of transmitted TPDO#1 messages<br>• Above 255, starts over at 0                                                                                                    |
| <b>TPDO#2 Configuration Parameters</b> |                                                 |                          |                                                                                          |       |                                                                                                    |
| P470 <sup>(5)</sup>                    | TPDO#2 COB ID                                   | 641                      | $\mathbf 0$                                                                              | 2047  | If P413 = 0, 2: Setting will change to 640 +<br>Node ID during power-up or P418 reset.                                                                                                    |
|                                        |                                                 | $\mathbf{i}$             | <b>NOTE</b><br>COB ID can only be changed when $P471 = 0$ (Disabled)                     |       |                                                                                                    |
| P471                                   | TPDO#2                                          | $\mathbf 0$              | 0 Disable                                                                                |       |                                                                                                    |
|                                        | enable/disable                                  |                          | 1 Enable (no RTR)                                                                        |       |                                                                                                    |
|                                        |                                                 |                          | 2 Enable (with RTR)                                                                      |       | Enable individual polling of TPDO#2                                                                                                    |
| P472                                   | TPDO#2<br>transmission type                     | 255                      | 0                                                                                        | 255   | $\bullet$ P472 = 0240: Transmit TPDO#2 after<br>every nth SYNC received + Event + RTR<br>(if enabled)<br>$\bullet$ P472 = 253: Event + RTR (if enabled)<br>• P472 = 254: COS triggered (WORD0 of<br>TPDO#2) + Event + RTR (if enabled)<br>$\bullet$ P472 = 255: Event + RTR (if enabled) |
| P473 <sup>(5)</sup>                    | TPDO#2 inhibit<br>time                          | 0.0                      | 0.0<br>${0.1 ms}$                                                                        | 65535 | Sets minimum time between TPDO#2<br>transmissions.                                                                                                    |

<sup>(5):</sup> These parameters take effect only after power-up, P418 reset, P471 transition from disable to enable, "NMT reset node", or "NMT reset communication services" (4): These parameters take effect only after power-up, P418 reset, P461 transition from disable to enable, "NMT reset node", or "NMT reset communication services"

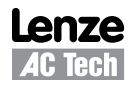

ON

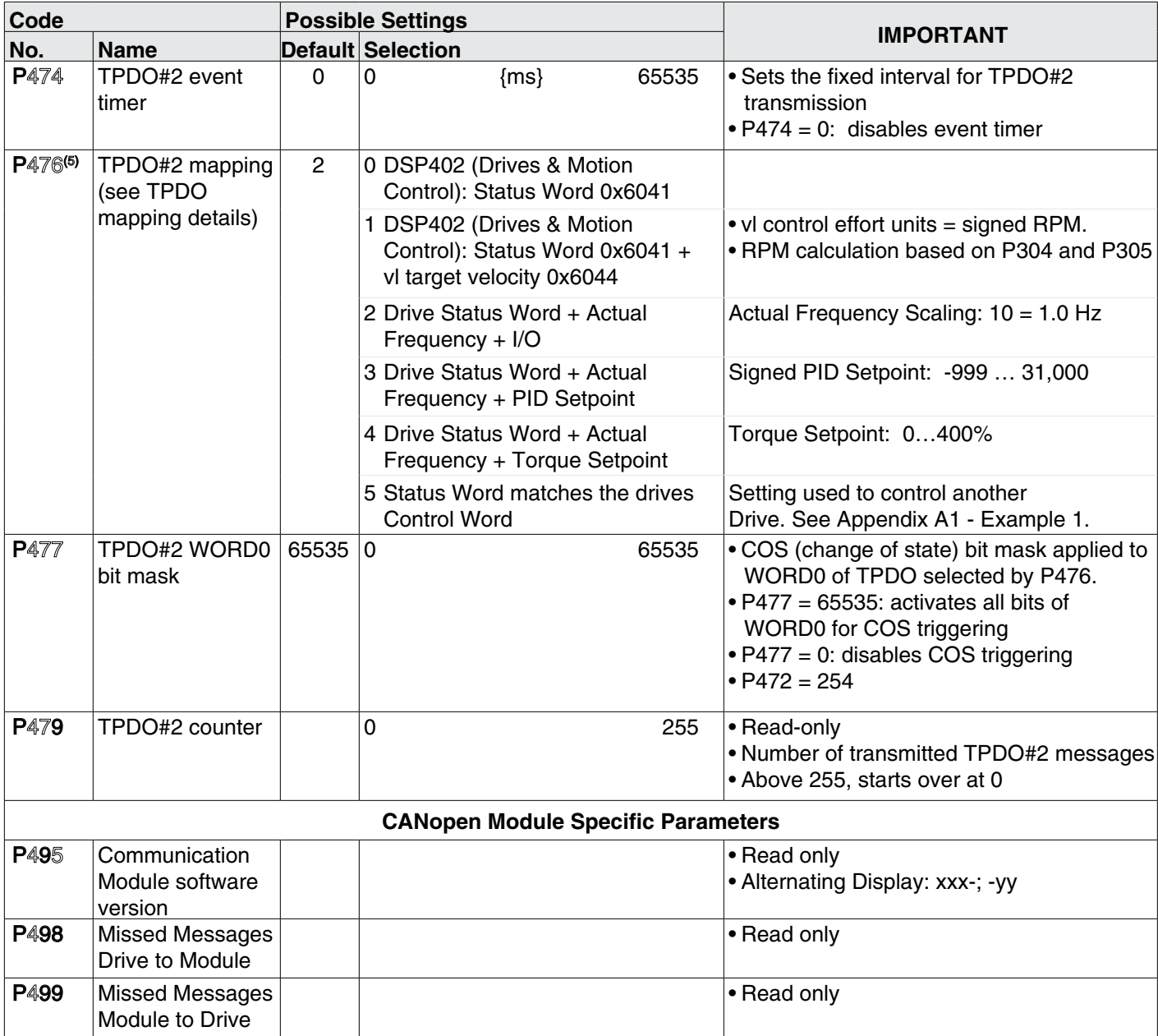

(5): These parameters take effect only after power-up, P418 reset, P471 transition from disable to enable, "NMT reset node", or "NMT reset communication services"

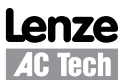

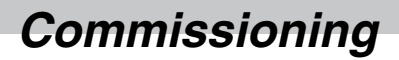

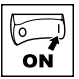

## **5.2 CANopen Mapping Details**

The tables in the following sections may use descriptions from the CANopen DSP 402 standard. This terminology should not be interpreted as referring to drive hardware.

### **5.2.1 RPDO Mapping (P446/P456)**

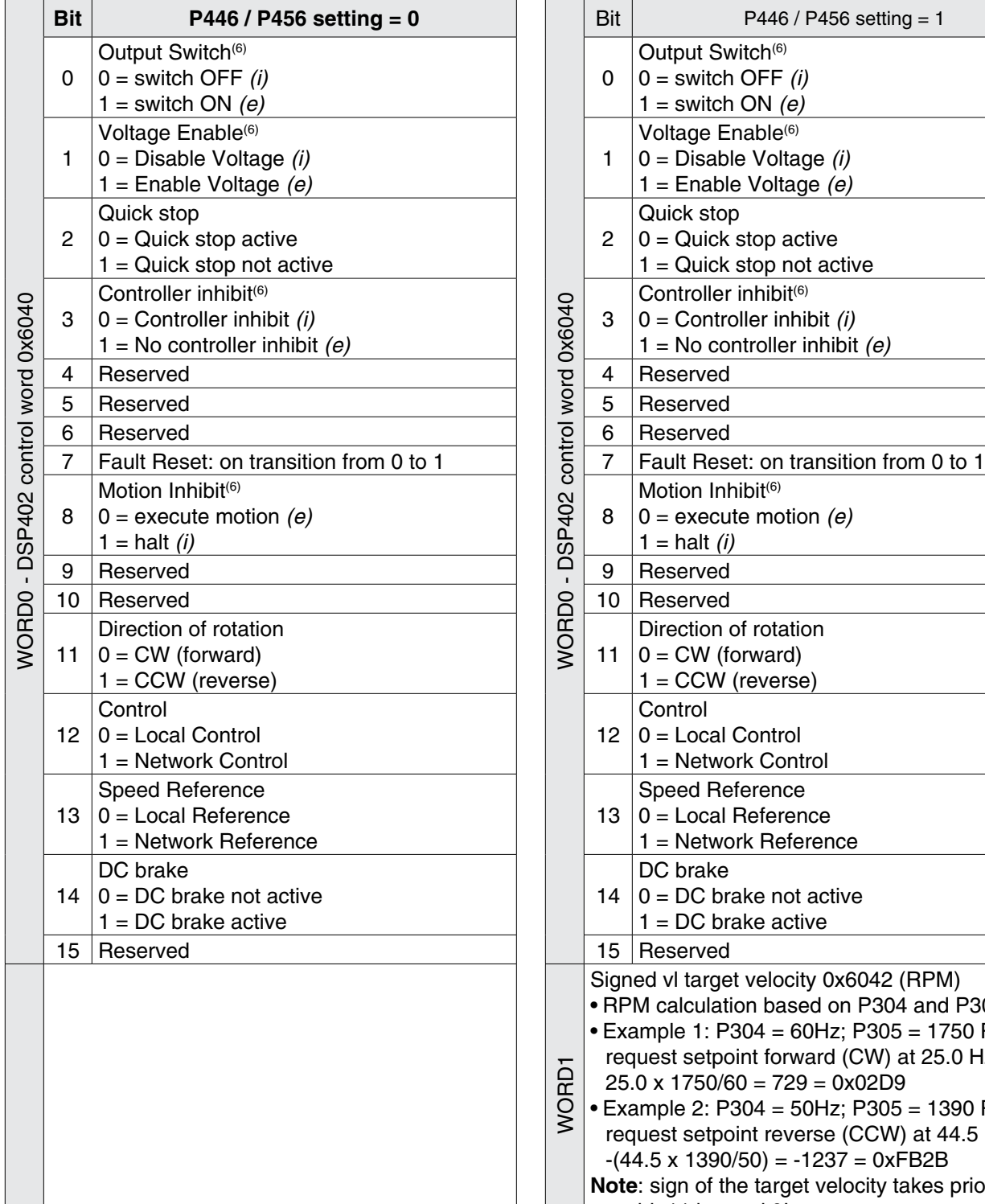

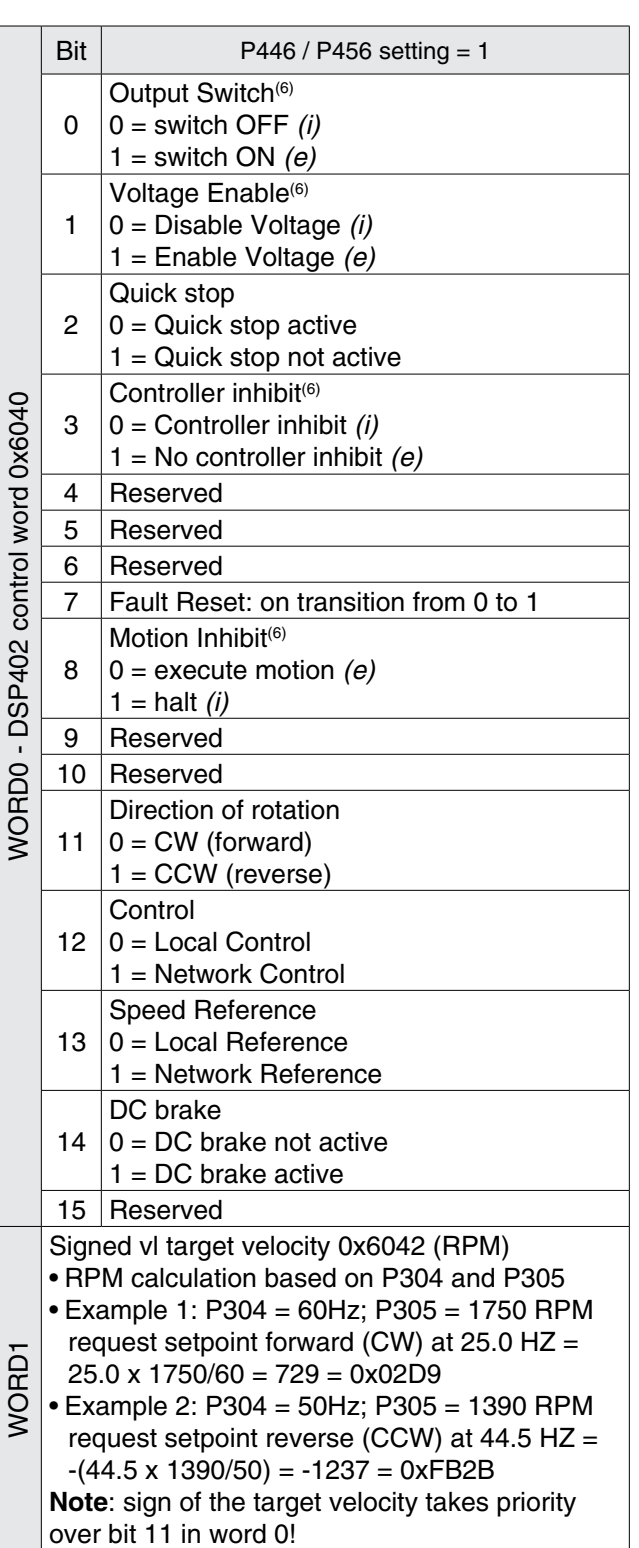

(6): Action of indicated bit is implemented as inhibit. These bits inhibit the drive when in the state indicated with *(i)* and enable the drive in the state indicated with *(e)*.

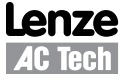

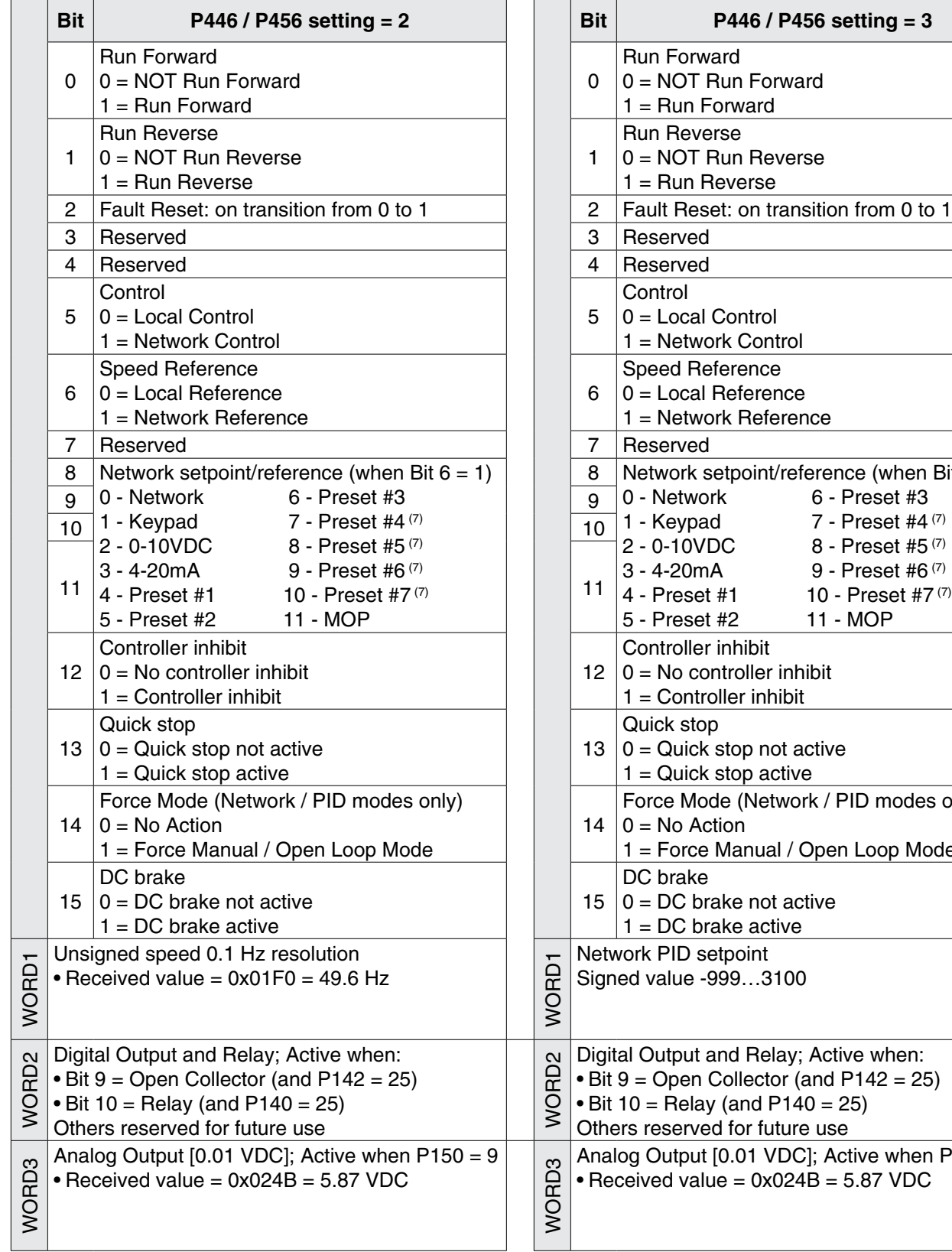

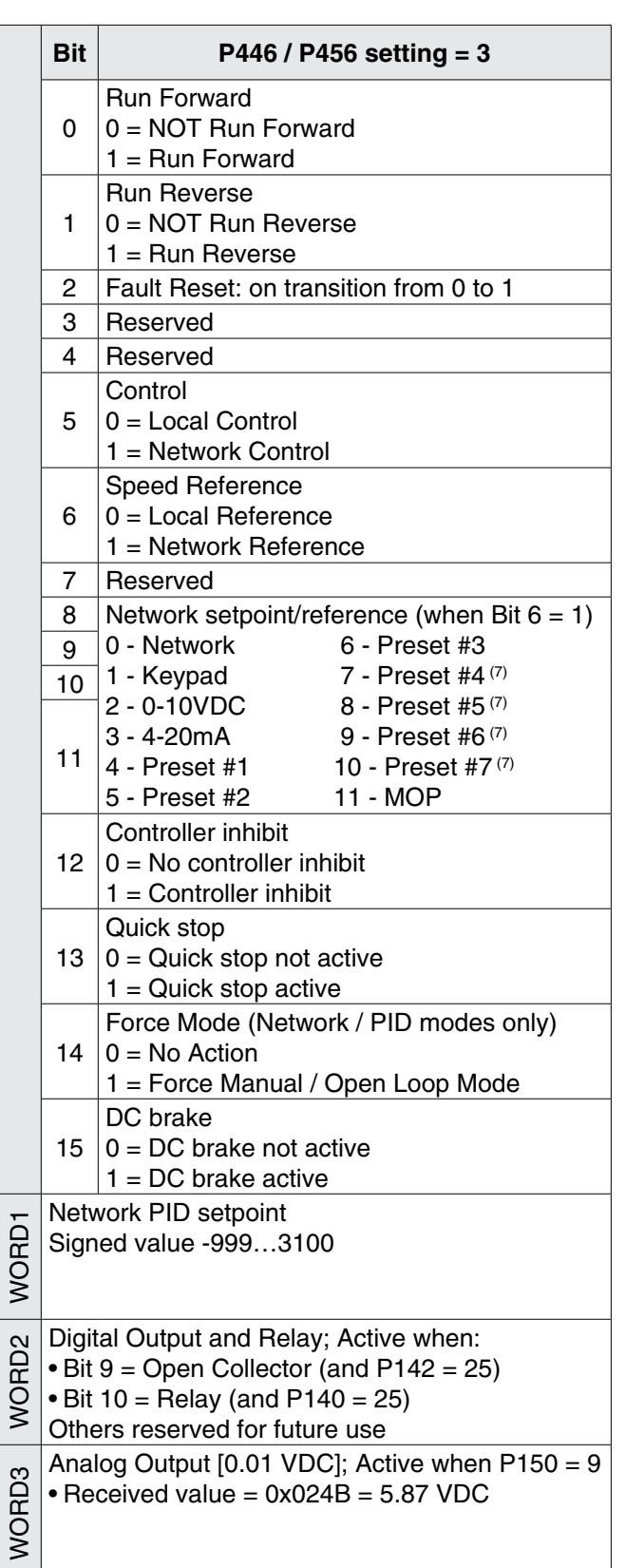

enze **Tech** 

(7): Preset #4, #5, #6 and #7 are ignored when the drive is operating in either PID Mode or Torque Mode.

তি  $\overline{on}$ 

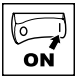

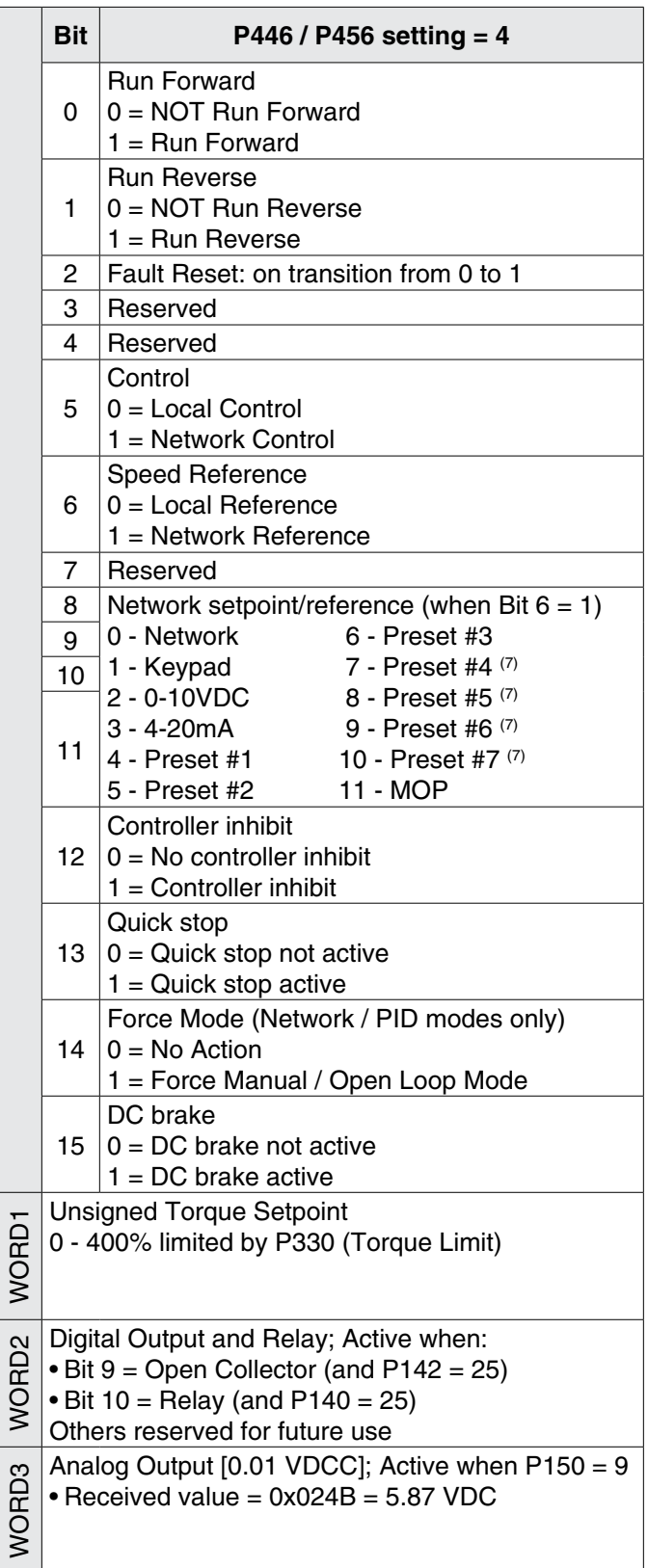

(7): Preset #4, #5, #6 and #7 are ignored when the drive is operating in either PID Mode or Torque Mode.

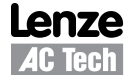

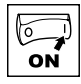

### **5.2.2 TPDO Mapping (P466/P476)**

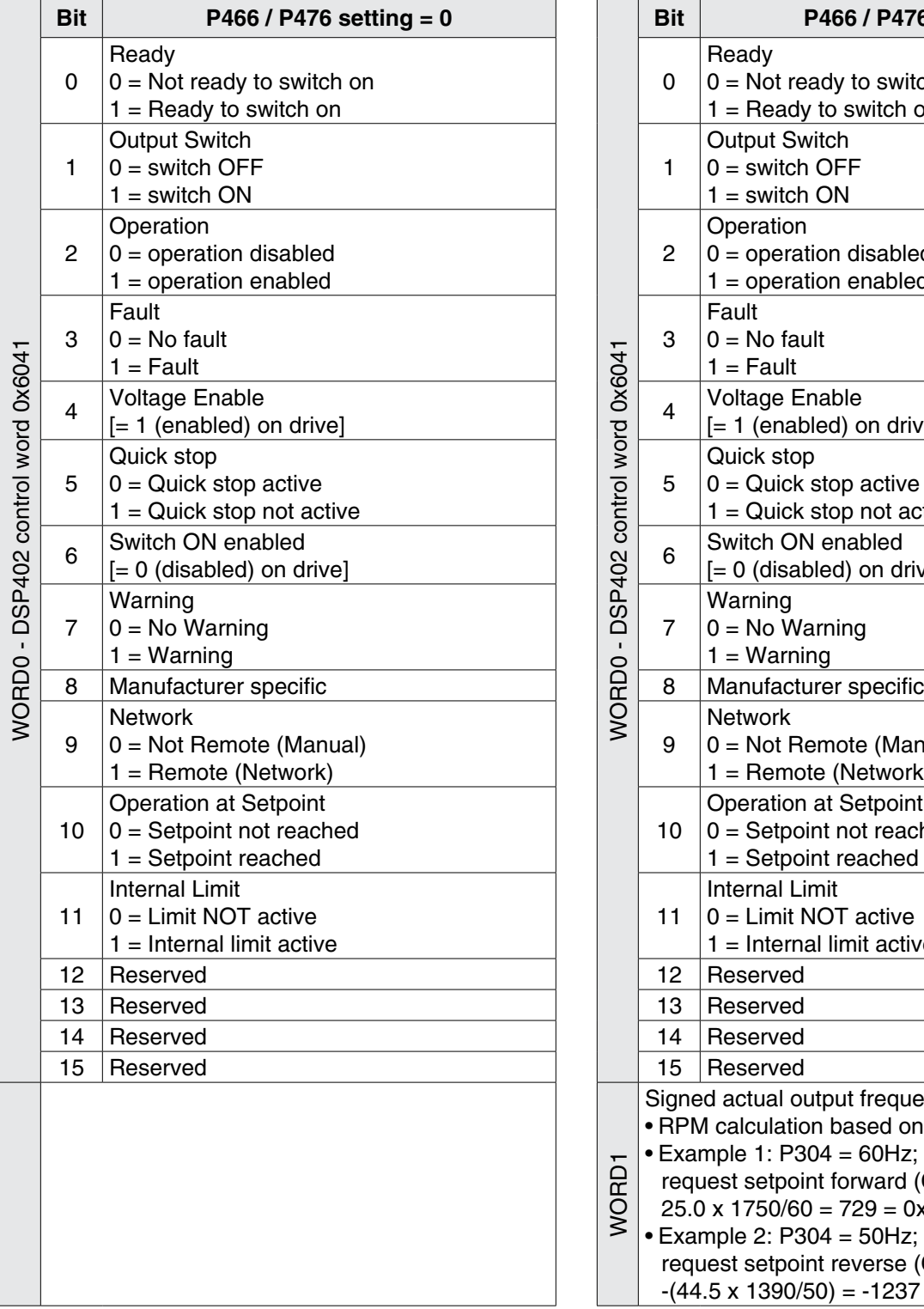

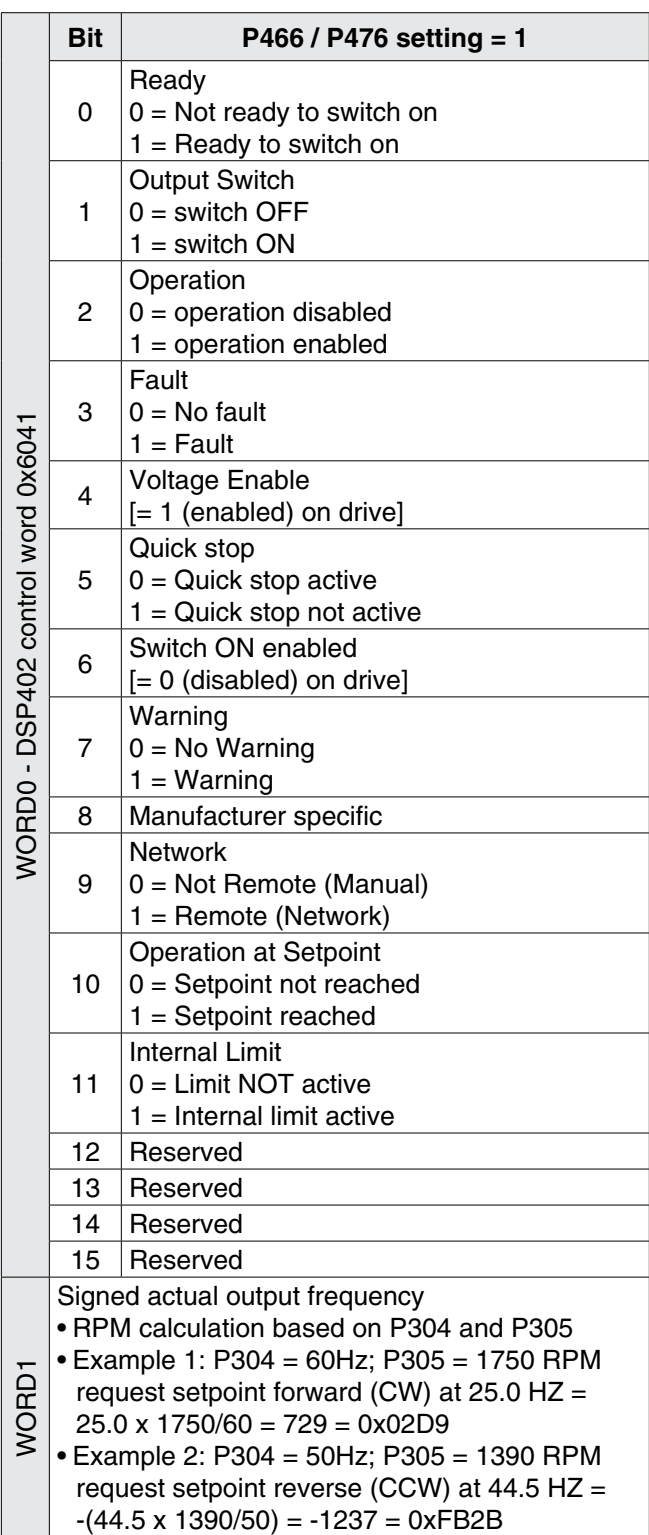

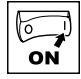

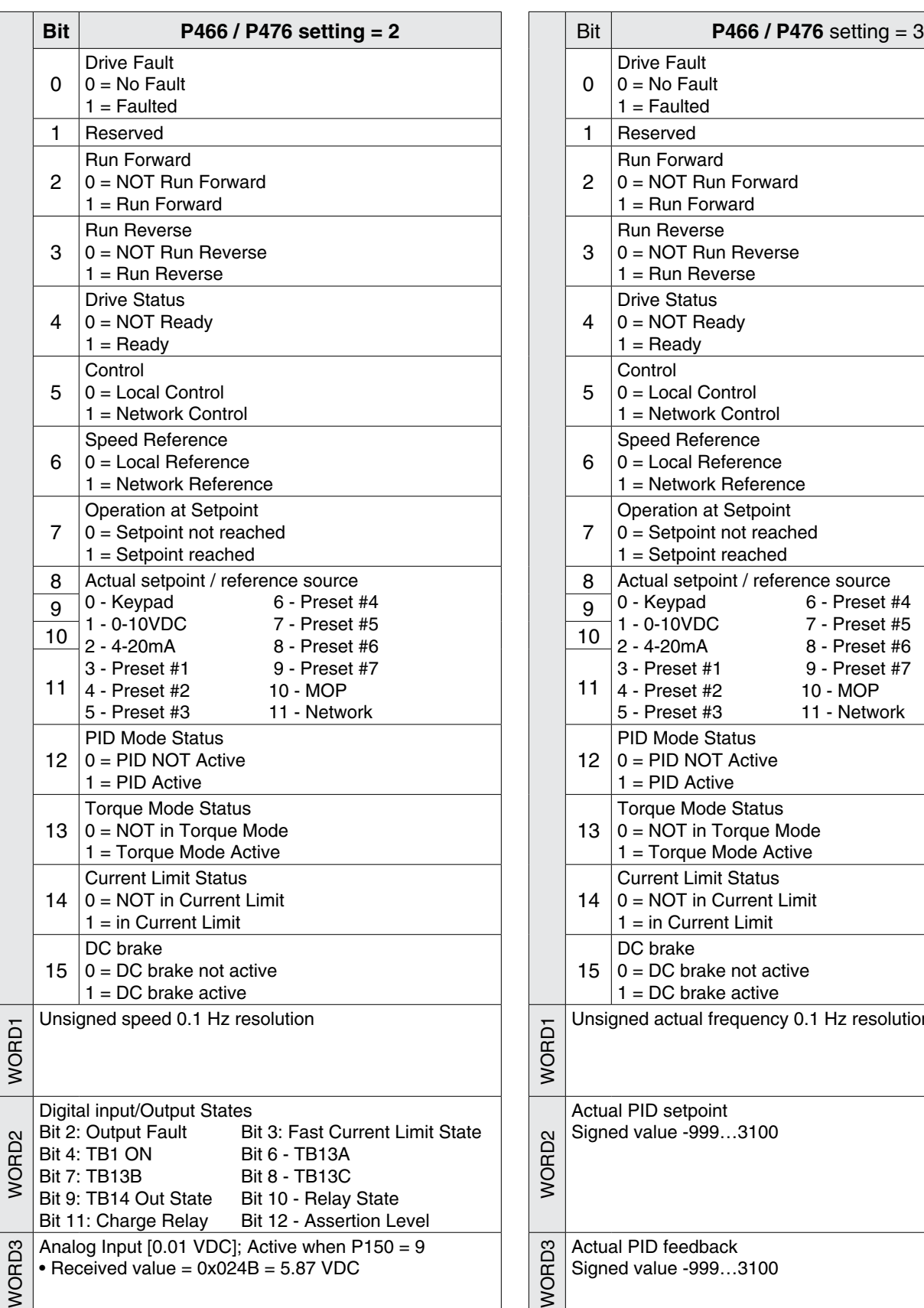

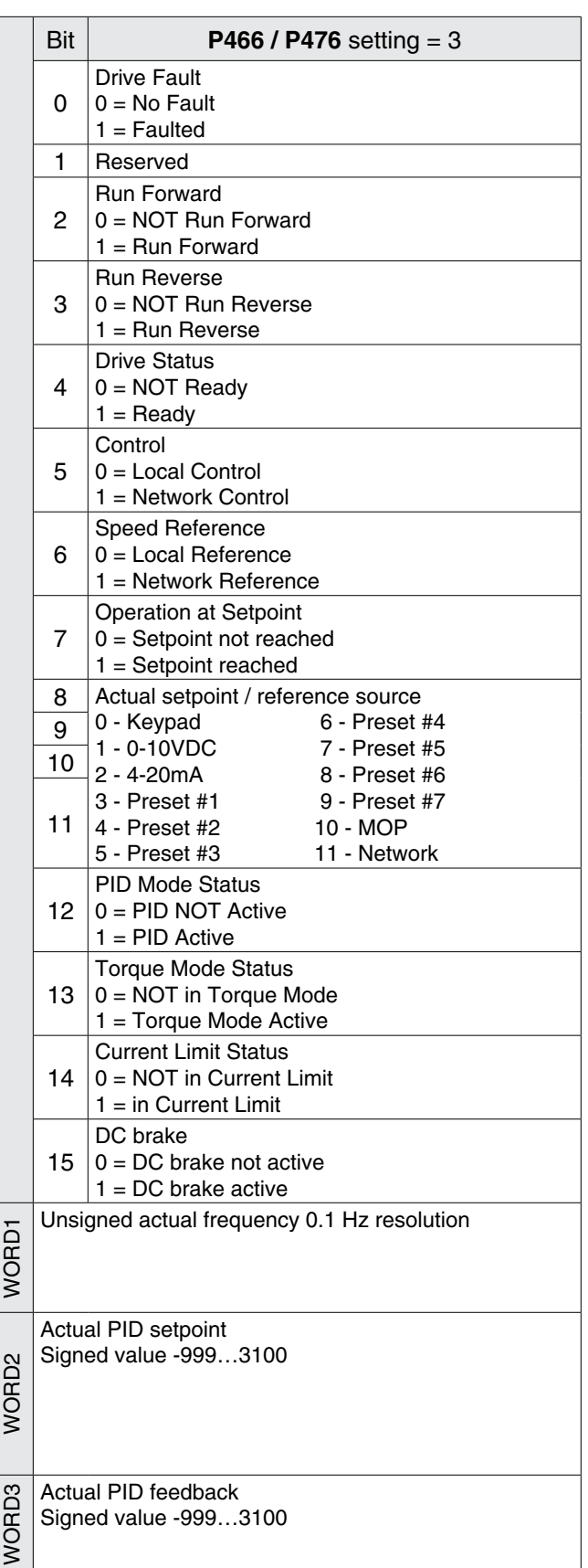

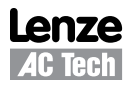

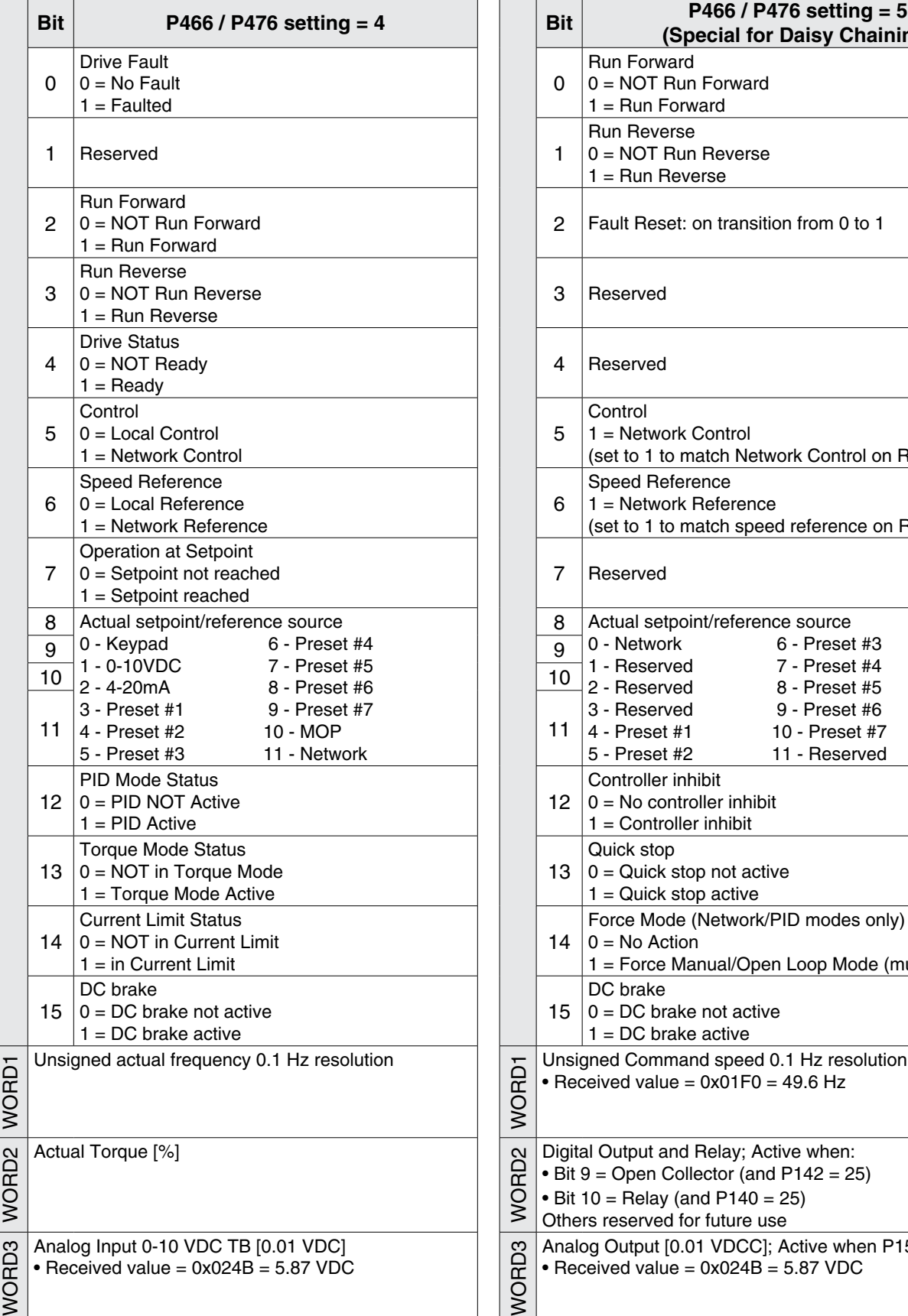

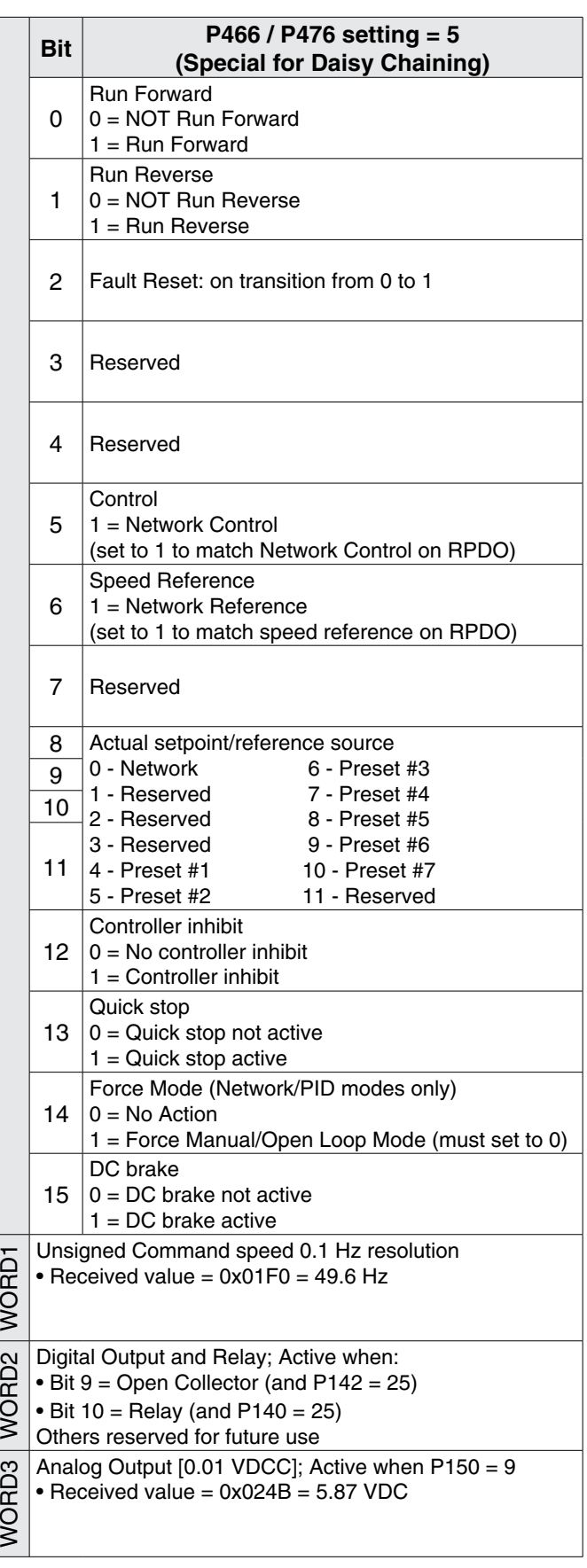

Lenze **AC Tech** 

 $\boxed{\odot}$ 

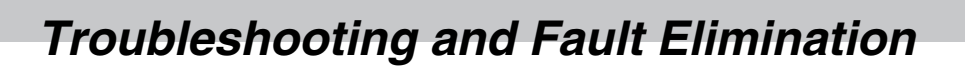

## **6 Troubleshooting and Fault Elimination**

## **6.1 Faults**

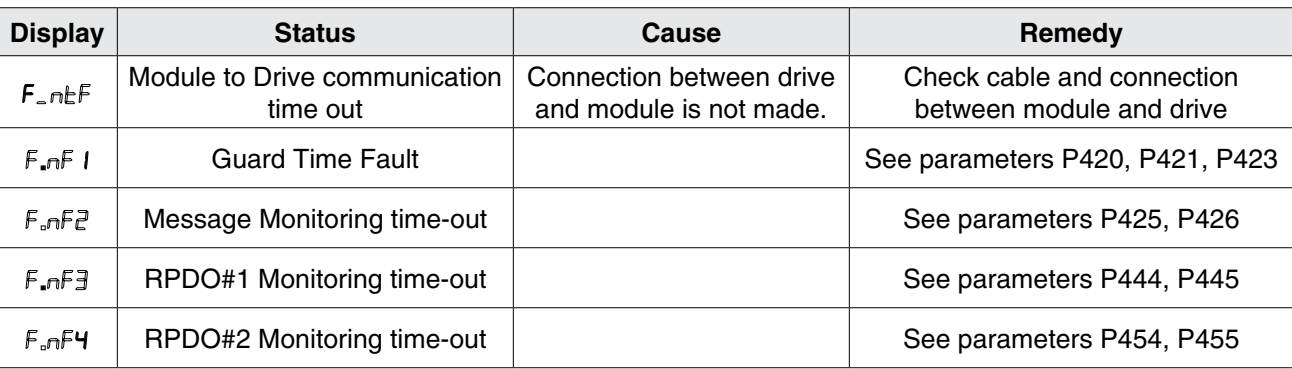

## **6.2 Troubleshooting**

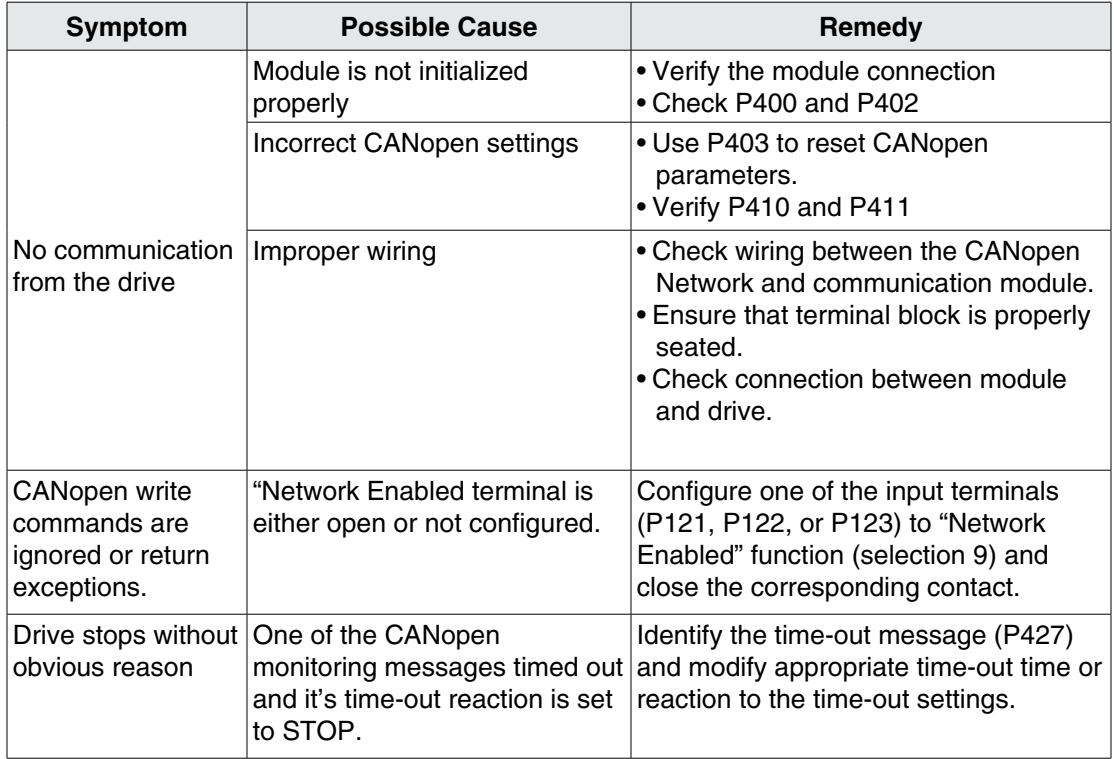

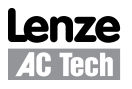

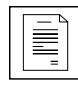

# *Appendix*

## **A1 Appendix A - Configuration Example**

### **A1.1 Master / Follower Drive System**

The following example shows how to set up for a typical "Master - Follower" drive system using CANopen as the link between the two drives. The "Master" drive can be controlled by CANopen or by traditional control elements (relays, switches, potentiometers, etc.), the "Follower" will receive it's commands (run, speed, etc.) from the "Master" when a contact closure (or jumper) is made between terminals 4 and 13-A to enable Network Control on the follower drive.

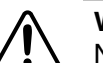

#### **WARNING!**

Network control permits automatic starting and stopping of the inverter drive. The system design must incorporate adequate protection to prevent personnel from accessing moving equipment while power is applied to the drive system.

This example is shown for illustrative purposes only. In an actual implementation, additional safety precautions must be made. Included in these should be the prevention of access to the "Follower" drive keypad for operational purposes since the "Master" drive may restart the "Follower" drive even after a local keypad STOP command. As always, system safety is the responsibility of the machine designer.

#### **Parameters**

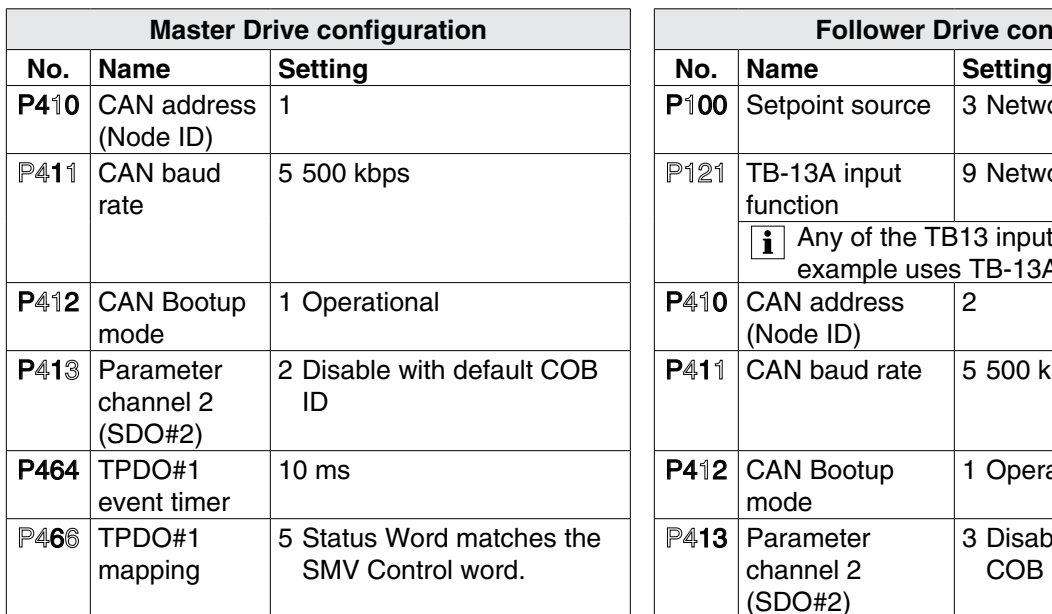

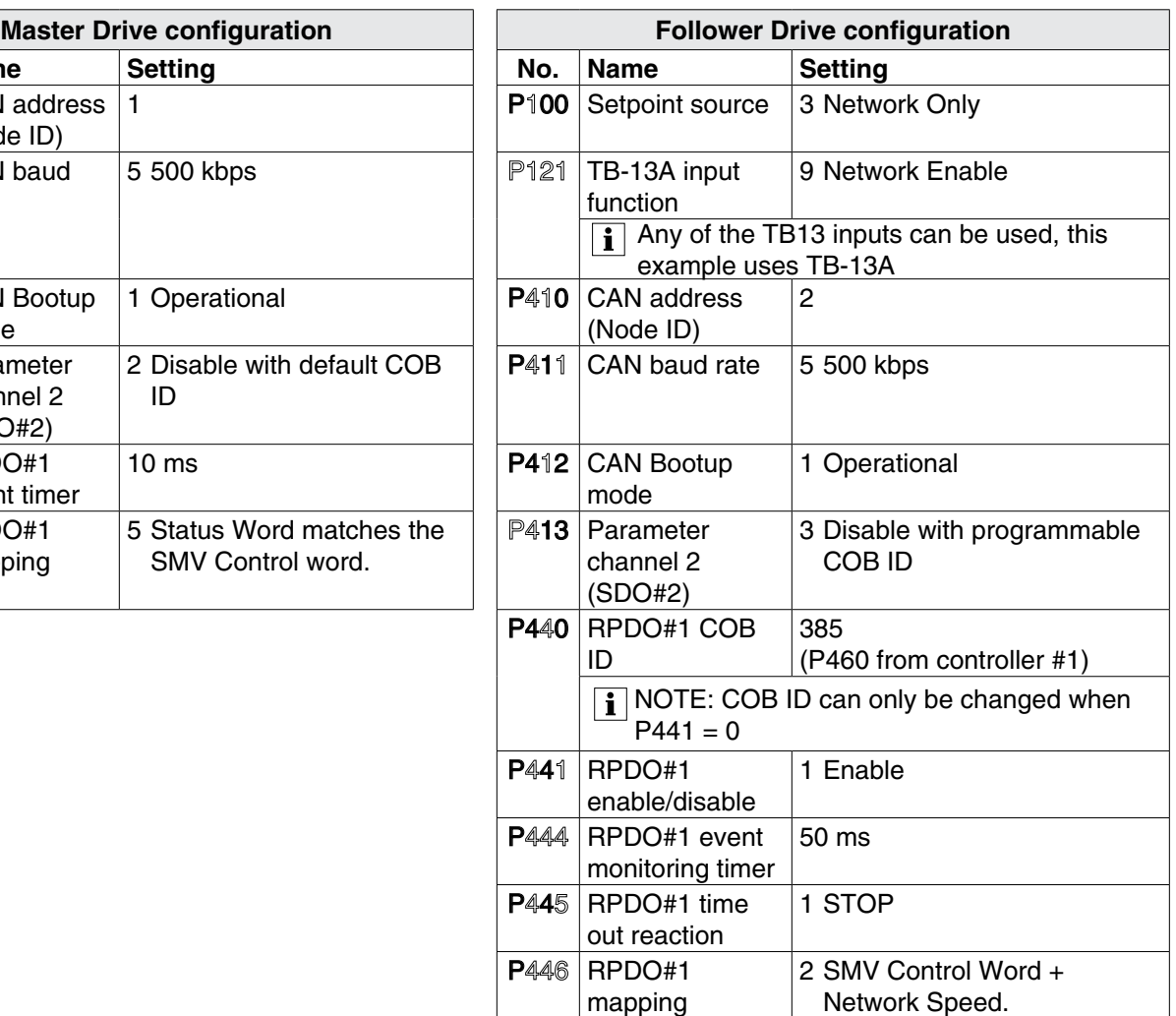

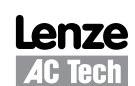

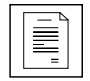

After setting the parameters, perform Node reset using parameter P418 or cycle the power.

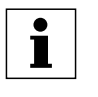

**NOTE:** ANY time the PDO modes or addresses are changed, they must be either disabled/enabled (using P441 or P451) or the drive must be reset by cycling power.

*Appendix*

After these controllers are configured as above, the "Follower" drive will follow the operation of the "Master" drive, including functions of Inhibit state, Quick Stop, DC brake, preset setpoint selections, direction, and speed. For additional safety, the "Follower" drive will transition to inhibit state if a valid PDO is not received from the "Master" within 50ms.

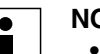

- **NOTE:**
	- If the Follower drive does not see a valid PDO within the time-out period, it will transition to the inhibit state. This action is always immediate STOP by coast, even if the follower specifies other action in P111. For example, a fault on the Master should cause an inhibit state on the follower (displayed as STOP) by switching off of all power devices.
	- On power up, the drives will not start running unless the master is configured to do so  $(P110 = 1, 3, 4, 5, or 6)$ . Follower drive will respond with a normal start even if the Master is configured for flying start.
	- While running, the master will continuously send a "run" command to the follower.

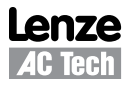

## **Lenze AC Tech Corporation**

630 Douglas Street • Uxbridge MA 01569 • USA Sales: 800-217-9100 • Service: 508-278-9100 www.lenzeamericas.com

CMVCAN01B-en1